# **BEDIENUNGS-ANLEITUNG SERIE BE-T**

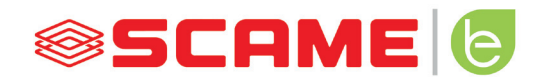

#### **INHALTSVERZEICHNIS**

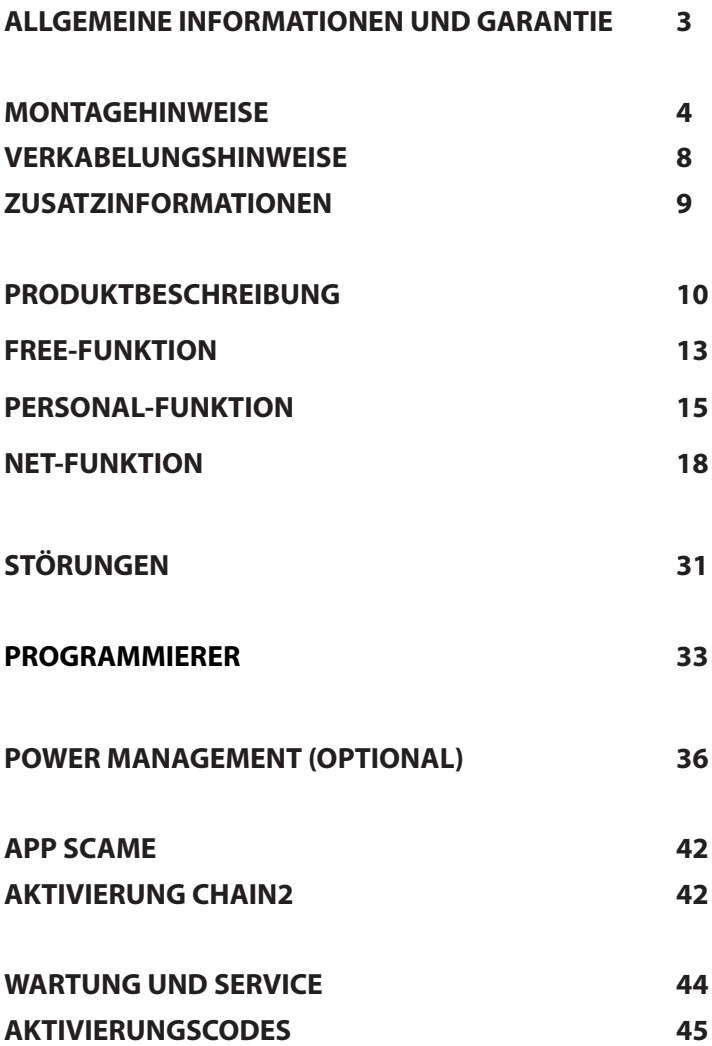

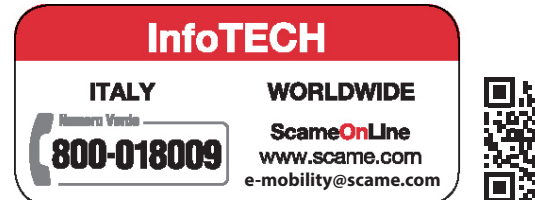

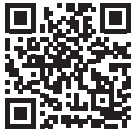

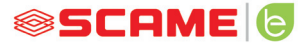

#### **ALLGEMEINE INFORMATIONEN**

Die Scame-Ladestationen führen den Lademodus 3 (gemäß der Norm IEC/EN 61851-1) durch, bei dem das Elektro- oder Hybridfahrzeug unter Verwendung spezieller Steckverbinder (gemäß IEC/EN 62196-1 und 2) an die Wechselstromversorgung angeschlossen wird.

- Dieses Handbuch enthält alle Hinweise und Anweisungen, die bei der Installation, Bedienung und Wartung der Ladestation zu beachten sind und muss dem zuständigen Personal zur Verfügung gestellt werden.
- Die Installation, Inbetriebnahme und Wartung der Station darf ausschließlich durch qualifiziertes und autorisiertes Fachpersonal unter Einhaltung der geltenden Sicherheitsvorschriften und Gesetze erfolgen.
- Der Hersteller der Station kann nicht für Schäden an Personen und Tieren und/oder für Sachschäden verantwortlich gemacht werden, die auf die Nichtbeachtung der im vorliegenden Handbuch enthaltenen Hinweise zurückzuführen sind.
- • Da wir um eine ständige Verbesserung bemüht sind, behalten wir uns das Recht vor, jederzeit Änderungen am Produkt und an diesem Handbuch vorzunehmen.
- Die Vervielfältigung dieses Handbuchs, ganz oder teilweise, ist ohne Erlaubnis der Firma Scame Parre S.p.A. verboten.

#### **GEFAHR: Gefährdung durch Stromschläge, Explosionen oder Lichtbögen**

- Unterbrechen Sie vor allen Arbeiten an der Ladestation die Stromversorgung und stellen Sie mithilfe eines geeigneten Werkzeugs sicher, dass keine Teile unter Spannung stehen.
- • Prüfen Sie vor der Inbetriebnahme der Station die Erdungsverbindung der Metallstruktur über den gelb-grünen Leiter und sorgen Sie für einen automatischen und auf das Erdungssystem abgestimmten Fehlerstromschutzschalter der Stromversorgungsleitung.
- Bevor Sie das Fahrzeug an die Station anschließen, vergewissern Sie sich, dass es ordnungsgemäß verriegelt ist.
- Die zum Anschließen des Fahrzeugs verwendeten Kabel, Steckdosen und Stecker müssen den geltenden gesetzlichen Sicherheitsvorschriften entsprechen.
- Die Verwendung von Verlängerungskabeln zum Anschließen des Fahrzeugs ist nicht erlaubt.
- Die Nichtbeachtung der Sicherheitshinweise kann zu schweren oder sogar tödlichen Verletzungen führen.

#### **ACHTUNG: Beschädigungsgefahr der Station**

- • Vermeiden Sie es, die Elektronikplatinen zu berühren und verwenden Sie geeignete Werkzeuge, um auf elektrostatisch empfindliche Komponenten/Teile zuzugreifen.
- • Falls es die Umgebungsbedingungen erfordern, installieren Sie im Schaltschrank eine Schutzvorrichtung gegen atmosphärische Entladungen (z.B. Überspannungsableiter Typ 2, Up = 1,5  $kV$ ,  $ln = 20 kA$ ).
- Sollte die Station beschädigt sein, darf sie weder installiert noch verwendet werden.
- Verwenden Sie zur Reinigung ein feuchtes Tuch oder ein neutrales, für Kunststoffe geeignetes Reinigungsmittel.

#### **GARANTIE**

- Die Ladestation, auf die sich dieses Handbuch bezieht, ist gemäß dem Verbrauchergesetzbuch (Artikel 128 und folgende) durch eine gesetzliche Konformitätsgarantie abgedeckt, die bei während des normalen Gebrauchs auftretenden Herstellungsfehlern eine Rückerstattung, erforderliche Reparaturen oder einen Umtausch für einen Zeitraum von 24 Monaten ab dem Lieferdatum des Produkts beinhaltet.
- Jegliche an der Station vorgenommene Änderung sowie alle Installations- und<br>Inbetriebnahmeverfahren, die nicht den im vorliegenden Handbuch enthaltenen Angaben-<br>entsprechen, führen zum Erlöschen der Garantie und zum Verl Produktzertifizierungen.

#### **TECHNISCHE EIGENSCHAFTEN**

- Bemessungsstrom: 32A
- Bemessungsspannung: 230Vac-400Vac
- Nennfrequenz: 50-60 Hz
- Isolationsspannung: 250V-500V
- Schutzgrad: IP54
- Installationstemperatur: -30°C +50°C
- Material: Thermoplast/Aluminium
- Selbstverlöschende Typen: (GWT): 650°C
- Stoßfestigkeit (IK-Klasse): IK09
- Installation: An der Wand
- Salzlösung: Widerstandsfähig
- UV-Strahlen: Widerstandsfähig

#### **MONTAGEHINWEISE**

#### *WANDSTATIONEN*

- Die Wandladestationen werden montiert geliefert (Basis und Abdeckung).
- Zur Befestigung der Station öffnen Sie den Innenraum durch Entfernen der Abdeckung. Befolgen Sie das Anweisungsblatt für die Befestigung.

#### *ES WIRD EMPFOHLEN, DIE PRODUKTE IN VOR DIREKTER SONNENEINSTRAHLUNG GE-SCHÜTZTEN BEREICHEN ZU INSTALLIEREN UND DIE VORGESEHENEN HALTERUNGEN ZU VERWENDEN.*

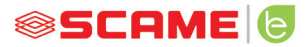

#### **MONTAGE- UND VERDRAHTUNGSANLEITUNG**

#### ART. 205.Txxx

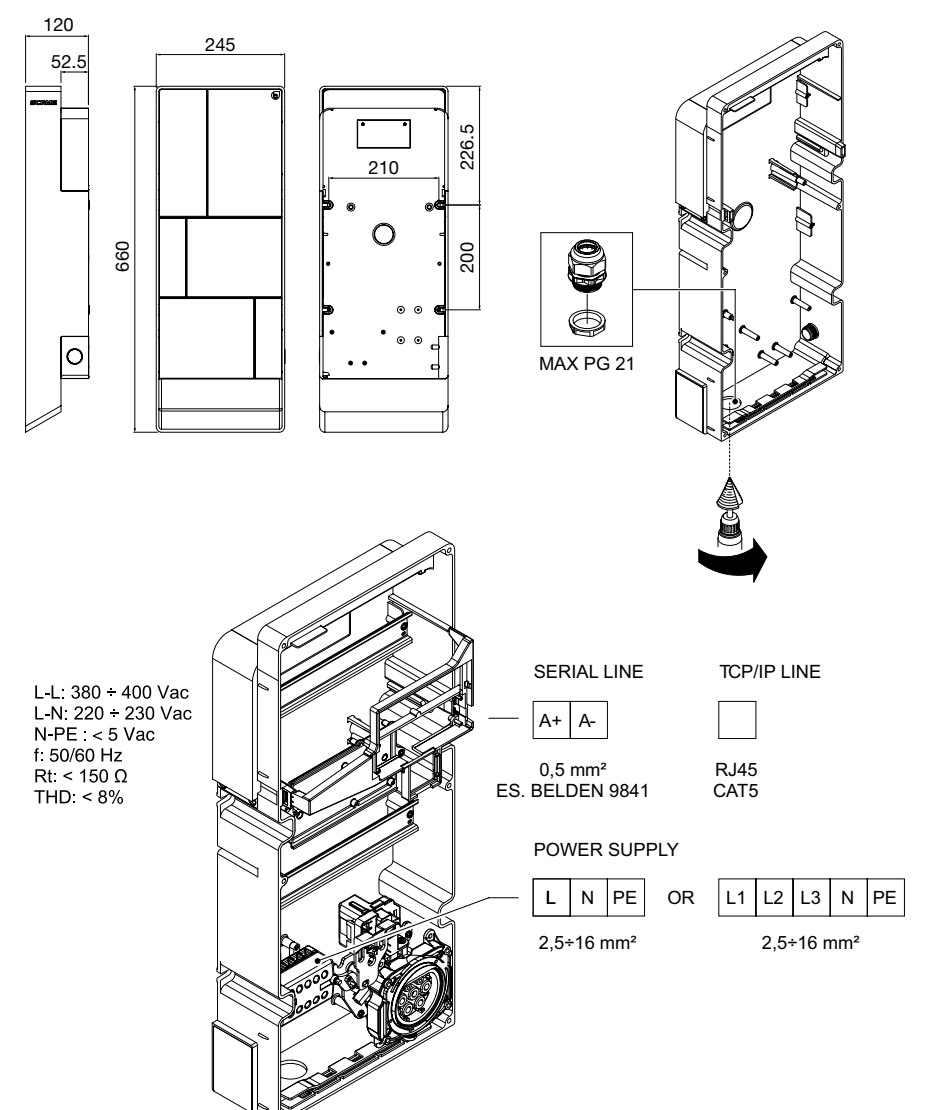

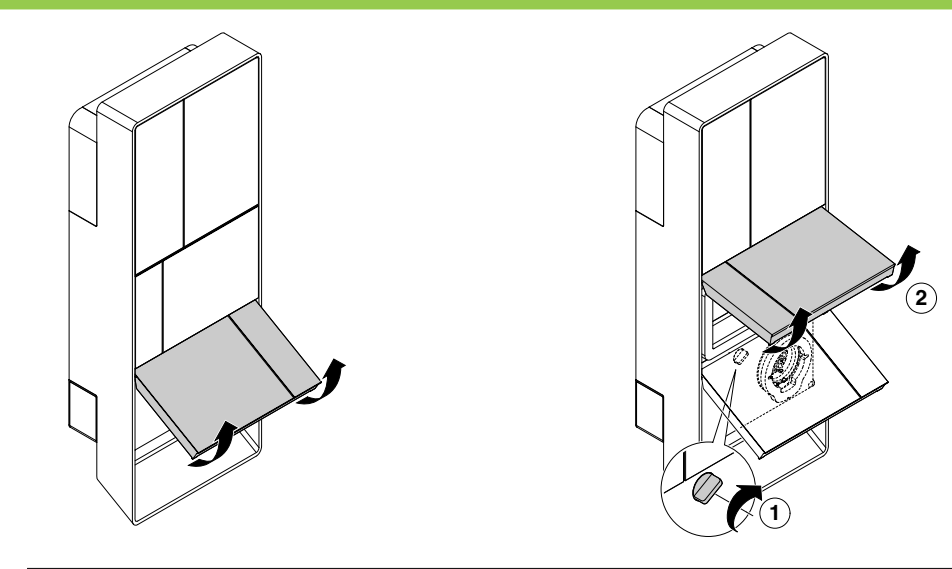

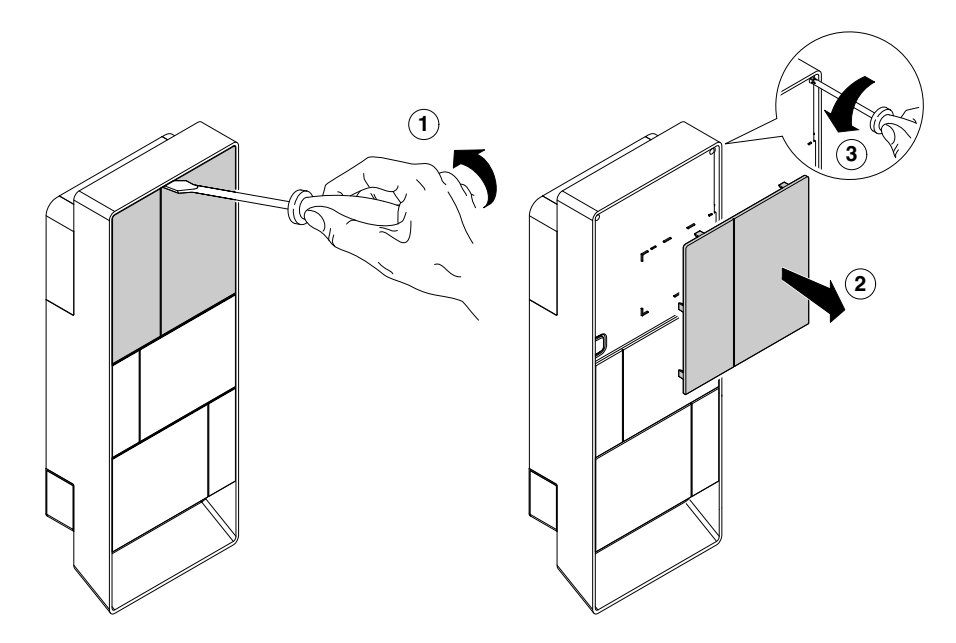

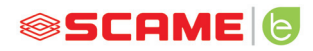

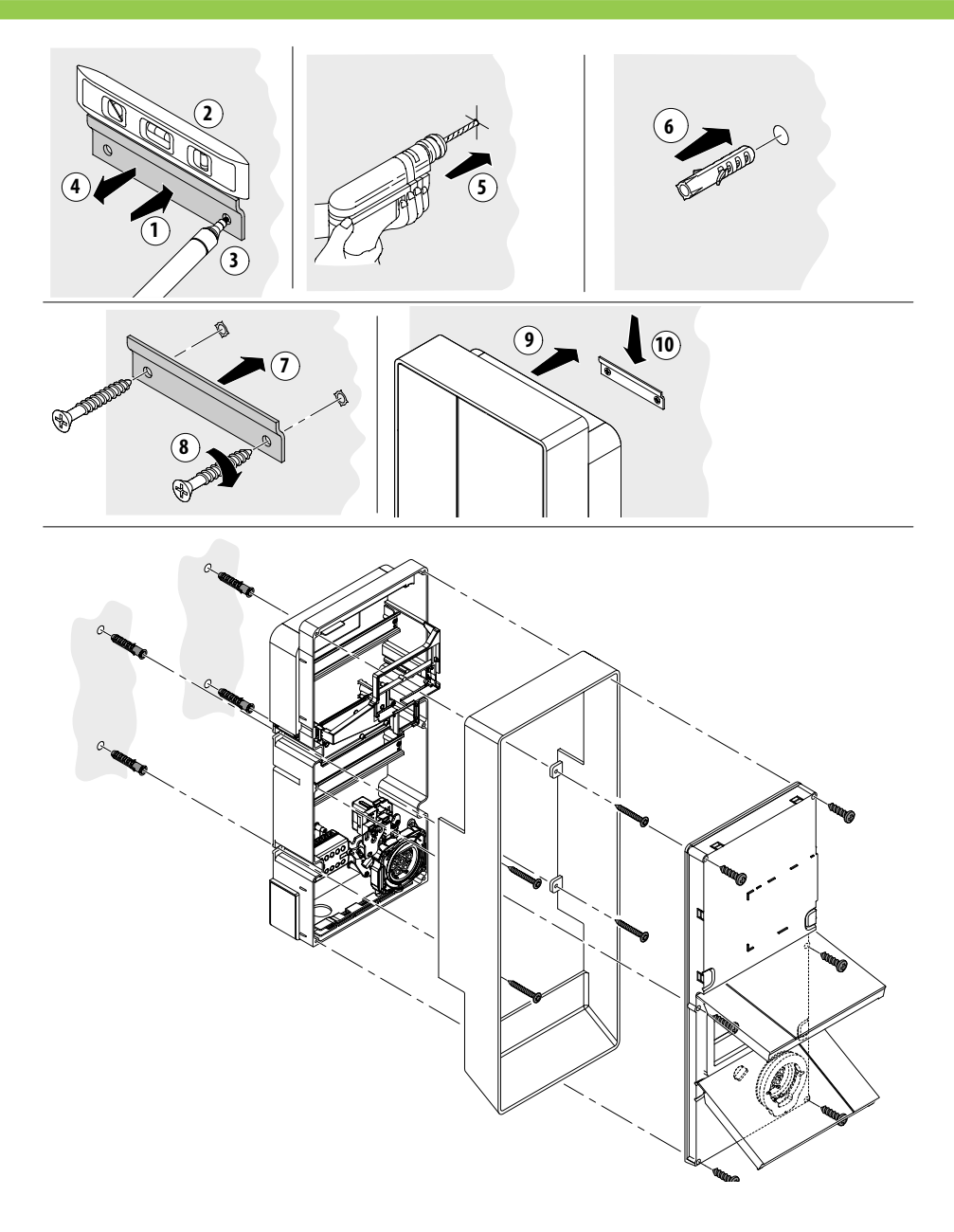

#### **VERKABELUNGSHINWEISE**

#### *SYSTEMANFORDERUNGEN*

- Überprüfen Sie die folgenden elektrischen Größen:
	- $\Diamond$  Erdungsanlage: TT, TN(S), TN(C),
	- ◊ Spannung zwischen den Phasen (L-L): Wert zwischen 380 und 400Vac
	- ◊ Spannung zwischen Phase und Neutralleiter (L-N): Wert zwischen 220 und 230Vac
	- ◊ Spannung zwischen Neutralleiter und Erde (N-PE): Wert unter 5Vac
	- ◊ Frequenz (f): Wert von 50 oder 60 Hz
	- ◊ Erdwiderstand (Rt): Wert kleiner als 50Ω
	- ◊ Harmonische Gesamtverzerrung (THD): geringer als 8%
- Abweichende Werte könnten den Ladevorgang beeinträchtigen.

#### *STROMVERSORGUNGSLEITUNG*

- Die Stationen sind mit Räumen für die Kabeleinführung ausgestattet: Bohren Sie Löcher und montieren Sie die Kabeldurchführungen, wie in der Bedienungsanleitung angegeben (im Lieferumfang enthalten).
- • Die Stationen verfügen über Klemmleisten für den Kabelanschluss: Schließen Sie die Phasen-, Neutral- und Erdleiter gemäß dem mitgelieferten Schaltplan (beigelegt) an.
- • Verlegen Sie die Stromversorgungsleitung mit einem für die Last geeigneten Leitungsquerschnitt

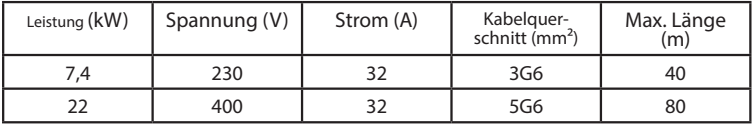

Werte ermittelt unter Berücksichtigung des Kabeltyps FG7OR 0,6/1kV und eines Spannungsab-<br>falls <4%

#### *Der Konstrukteur des elektrischen Systems ist allein für die Dimensionierung*

*der elektrischen Leitung verantwortlich.*

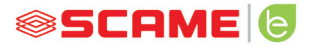

#### **ZUSATZINFORMATIONEN**

#### **SCU: Steuerplatine**

#### **SW1: Reboot-Taste.**

- Kurzes Drücken zum Neustarten der Station.
- Durch langes Drücken (>20 s) wird die Platine auf die Standardkonfiguration mit deaktivierten Bedienelementen zurückgesetzt.

Warnung: die Standardkonfiguration ist nur im Notfall zu verwenden und funktio- niert möglicherweise bei einigen Versionen nicht richtig, die Originalkonfiguration muss so schnell wie möglich wiederhergestellt werden.

#### **CN8: Maximalstrom-Wahlschalter**

0: 6A, 1: 10A, 2: 13A, 3: 16A, 4: 20A, 5: 25A, 6: 32A, 7: 40A, 8: 50A, 9: 63A

#### **AB-REM: Fernfreigabekontakt**

- Wenn er geschlossen ist, wird der aktuelle Ladevorgang unterbrochen oder ein neuer Ladevorgang verhindert.
- Wenn er offen ist, wird die aktuelle Aufladung fortgesetzt oder ein neuer Ladevorgang ermöglicht.

#### **SBC-LAN: lokaler Server mit OCPP-Protokoll (optional):**

Vorrichtung für Fernsteuerung

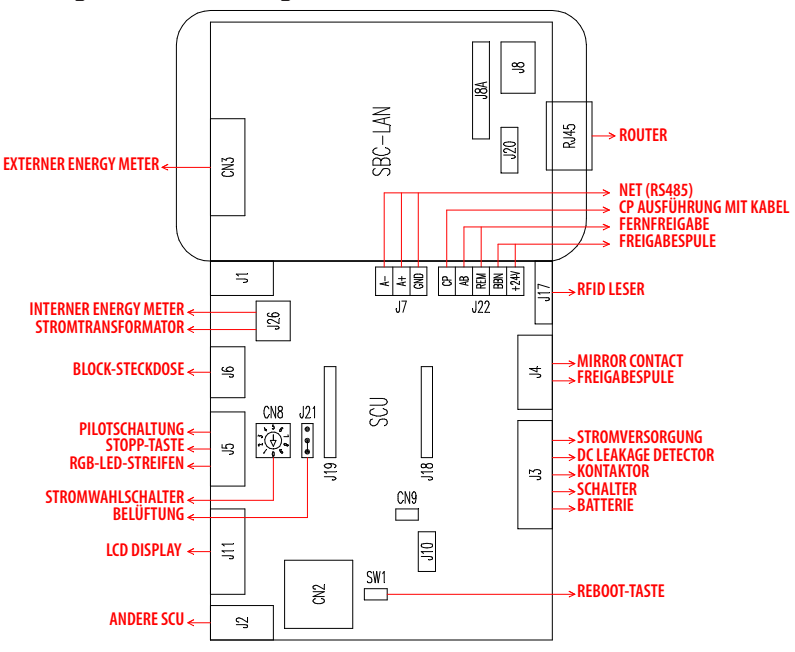

#### **PRODUKTBESCHREIBUNG**

Je nach Ausführung können die Stationen mit folgenden Elementen ausgestattet werden:

- **1. Display (mehrsprachig).** Nur für Versionen ohne APP
- **2. RFID-Lesegerät (Mifare Classic oder Mifare Plus).**
- **3. LED RGB-Streifen**
- **4. Taste:** Nur für Versionen ohne APP
- Sprachänderung (drücken, wenn die Ladestation nicht verwendet wird).
- • Verbrauchsanzeige (gedrückt halten, wenn die Ladestation nicht verwendet wird, nur bei Stromzählern).
- • Unterbrechung des Ladevorgangs (im Free-Modus während des Ladevorgangs drücken).
- **5. Steckdosen:**
- Fliegend mit Kabel (Typ 2).
- Mit Steckblock (z.B. Typ 2).

#### **6. Schutzvorrichtungen**

#### **Je nach Ausführung können die Stationen in folgenden Betriebsmodi arbeiten:**

- **FRFE: Benutzeridentifikation nicht erforderlich.**
- PERSONAL: Benutzeridentifikation erforderlich
- NET: Benutzeridentifikation erforderlich und Fernverwaltung

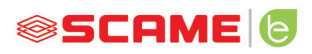

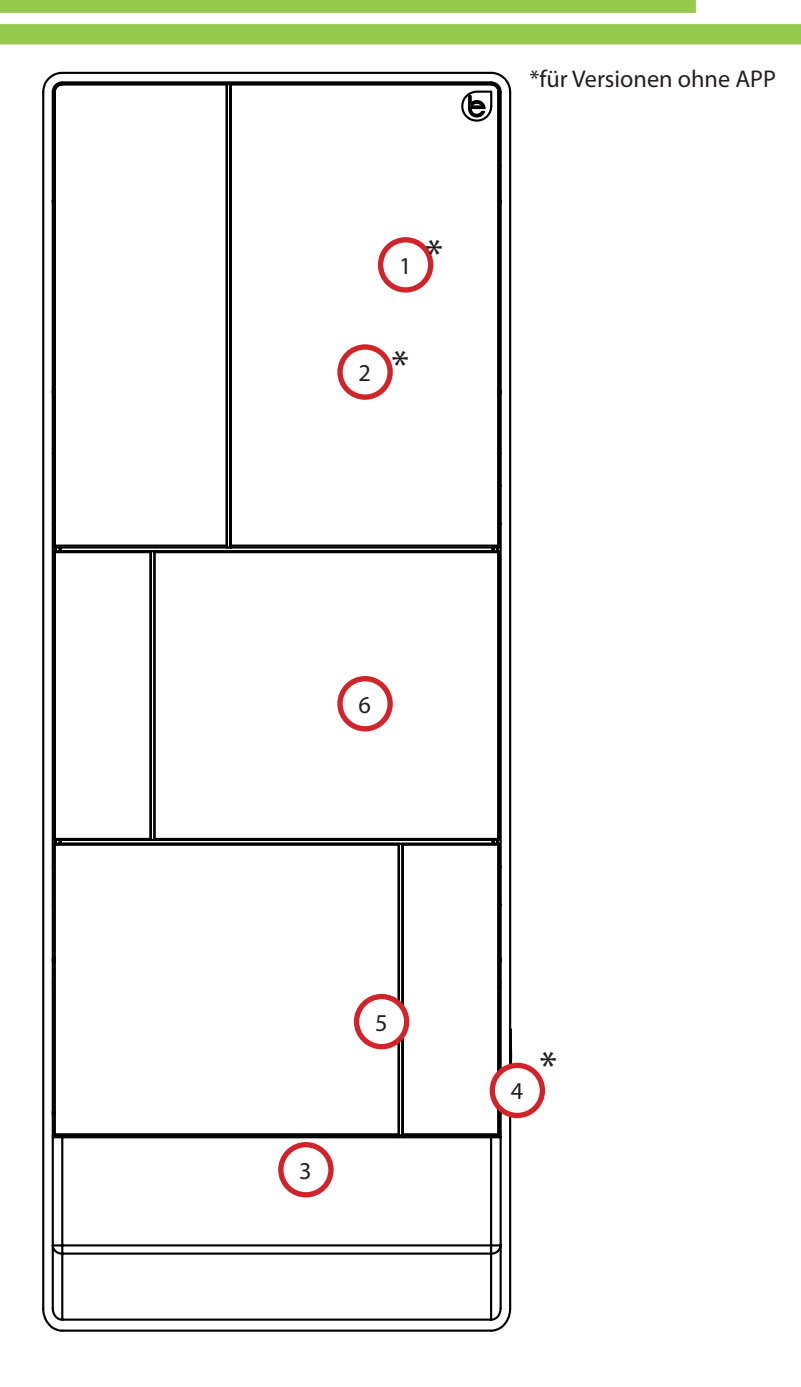

#### **DISPLAY-VISUALISIERUNG**

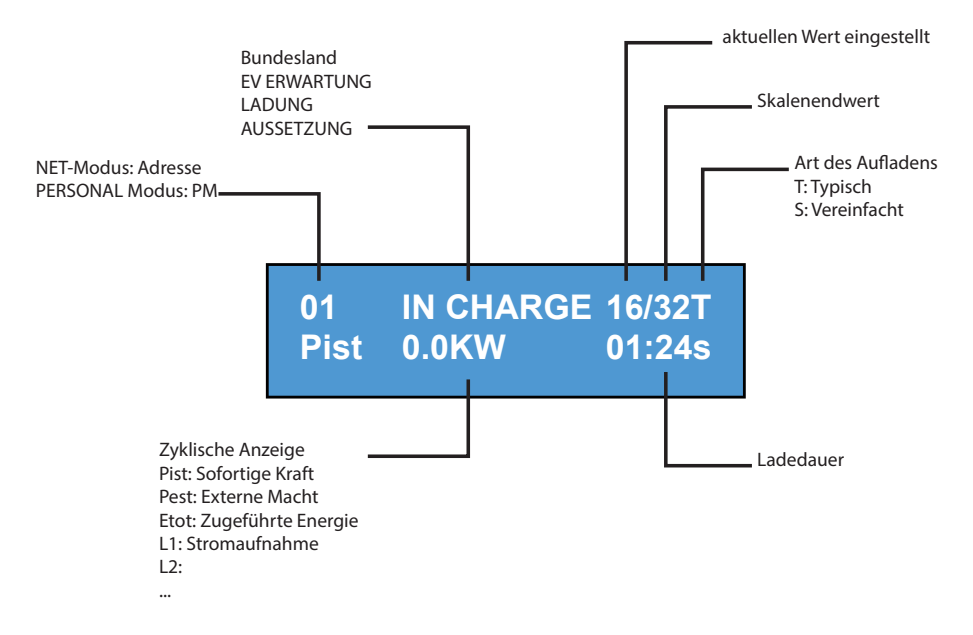

### **SPRACHE AUF DEM DISPLAY ÄNDERN:**

Kurzes Drücken der Taste (nach 1 Minute wird die Standardsprache wiederhergestellt).

ISTANDARDSPRACHE EINSTELLEN:

Langer" Druck auf die Taste.

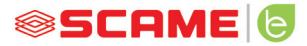

#### **FREE-FUNKTION**

*LADESTATION FÜR JEDEN ZUGÄNGLICH*

*BE-T Ladestationen*

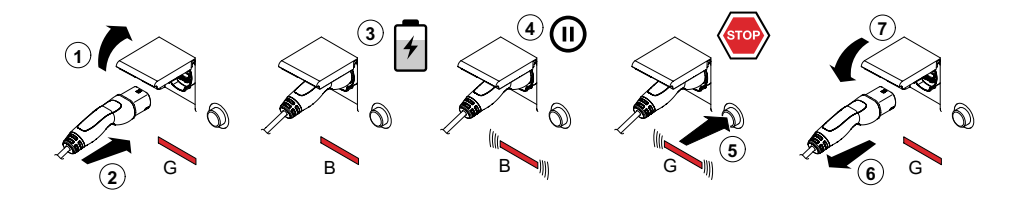

G: Grün B: Blau

les Ladevorgangs müssen Sie das Ladekabel von der Ladestatio CARD **1** ANM: Am Ende des Ladevorgangs müssen Sie das Ladekabel von der Ladestation abziehen.

Um einen neuen Ladevorgang zu starten, müssen Sie das Ladekabel wieder in die Ladestation einstecken.

## **3** *MODUS WECHSELN*

- Aktuellen Ladevorgang beenden
- • Halten Sie die Stopptaste gedrückt und halten Sie gleichzeitig die **MASTERKARTE** (rot) an das RFID-Lesegerät, um den Modus zu ändern
- • Wiederholen Sie den Vorgang, um zum vorherigen Modus zurückzukehren.

#### *MODUSWECHSEL ÜBER DIE APP*

Der Moduswechsel ist direkt über die APP möglich

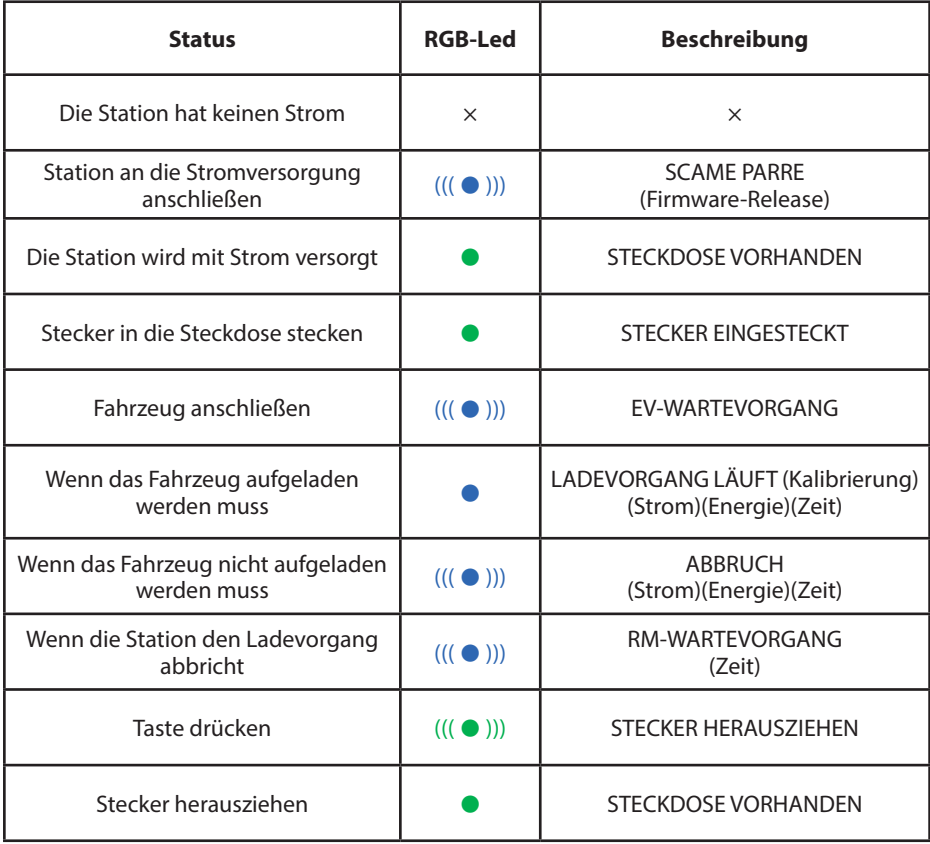

 $x = 0$   $\bullet$   $\bullet$   $\bullet$  = kontinuierlich leuchtende LED - ((( $\bullet$ ))) - ((( $\bullet$ ))) = blinkende LED

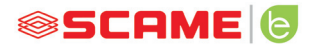

#### **PERSONAL-FUNKTION**

#### *STATION MIT RESERVIERTEM ZUGANG ÜBER BENUTZERKARTE*

**3 4**

## *BE-T Ladestationen* **2**

**1**

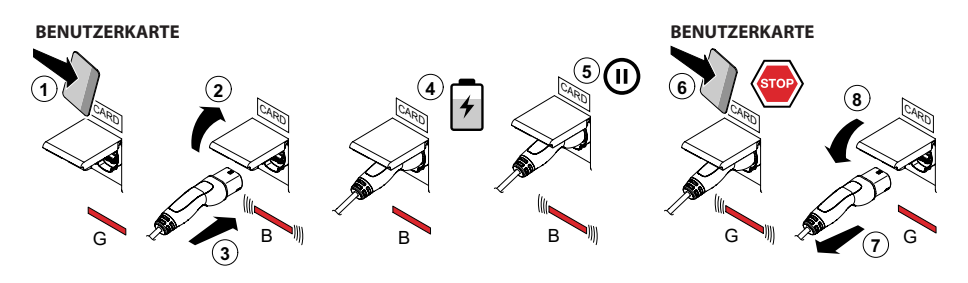

G: Grün B: Blau

ANM: Am Ende des Ladevorgangs müssen Sie das Ladekabel von der Ladestation abziehen.

Um einen neuen Ladevorgang zu starten, müssen Sie das Ladekabel wieder in die Ladestation einstecken.

#### *MODUS WECHSELN*

- Aktuellen Ladevorgang beenden
- • Halten Sie die Stopptaste gedrückt und halten Sie gleichzeitig die **MASTERKARTE** (rot) an das RFID-Lesegerät, um den Modus zu ändern
- Wiederholen Sie den Vorgang, um zum vorherigen Modus zurückzukehren.

#### *MODUSWECHSEL ÜBER DIE APP*

Der Moduswechsel ist direkt über die APP möglich

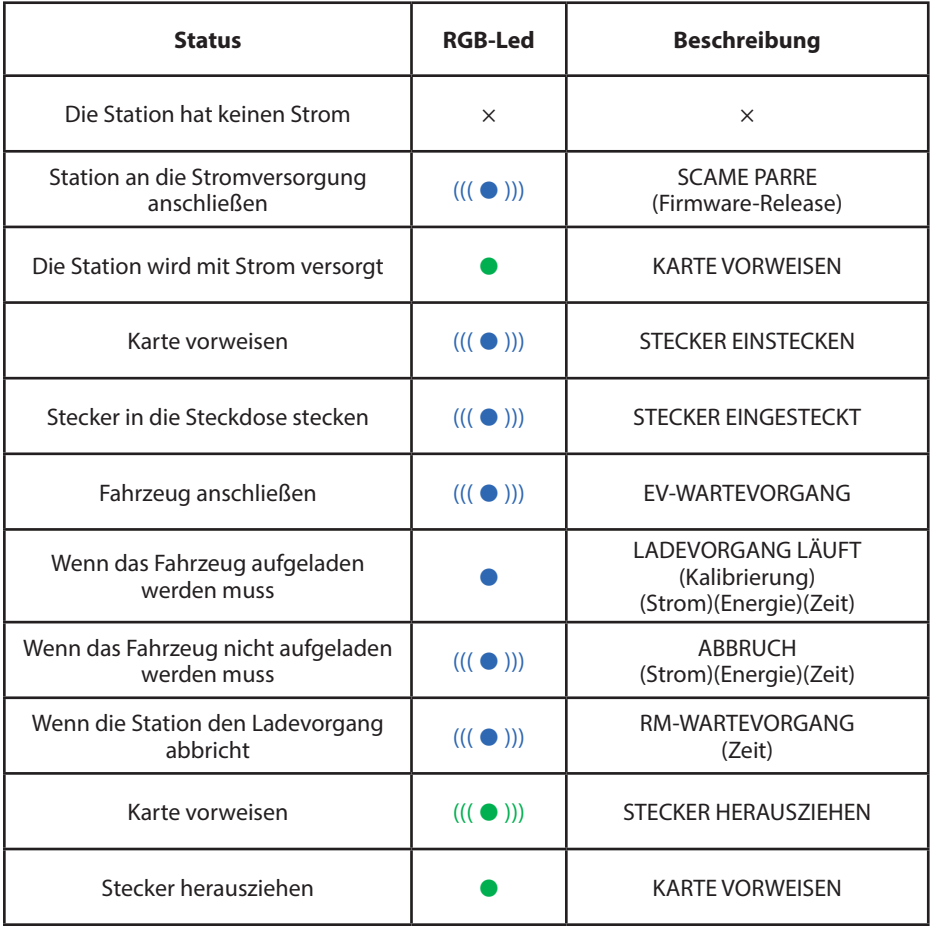

 $x = 0$  -  $\bullet$  = kontinuierlich leuchtende LED - ((( $\bullet$ ))) - ((( $\bullet$ ))) = blinkende LED

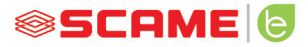

#### **BENUTZERVERWALTUNG**

#### *EINGABE NEUER BENUTZERKARTEN*

- Station im Modus PERSONAL (Display: PM KARTE VORWEISEN)
- • Die Masterkarte an das RFID-Lesegerät halten, um in den Programmiermodus zu wechseln (Display: ARCHIVVERWALTUNG – KARTE VORWEISEN)
- Die Benutzerkarte, die gespeichert werden soll, an das RFID-Lesegerät halten (Display: ID-REGISTER - 001 BENUTZER)
- Halten Sie alle Benutzerkarten, die Sie in den Speicher eingeben möchten, an das Lesegerät oder schließen Sie die Archivverwaltung, indem Sie die Masterkarte zeigen oder den Countdown ablaufen lassen

#### *BENUTZERKARTE LÖSCHEN*

- Station im Modus PERSONAL (Display: PM KARTE VORWEISEN)
- • Die Masterkarte an das RFID-Lesegerät halten, um in den Programmiermodus zu wechseln (Display: ARCHIVVERWALTUNG – KARTE VORWEISEN)
- Die Benutzerkarte, die gelöscht werden soll, an das RFID-Lesegerät halten (Display: BENUTZER LÖSCHEN?)
- An das RFID-Lesegerät dieselbe Benutzerkarte halten, um den Löschvorgang zu bestätigen (Display: ID GELÖSCHT-000 BENUTZER)
- Halten Sie alle Benutzerkarten, die Sie aus dem Speicher löschen möchten, an das Lesegerät oder schließen Sie die Archivverwaltung, indem Sie die Masterkarte zeigen oder den Countdown ablaufen lassen

#### **NET-FUNKTION (OCPP)**

#### *FERNVERWALTETE STATION*

- • **NET:** im Speicher des lokalen Servers enthaltene Liste der autorisierten Benutzer
- OCPP: im Speicher der Zentralstation enthaltene Liste der autorisierten Benutzer

#### **ANSCHLUSSANWEISUNGEN**

Anschlusssystem mit nur Elektronik SCU

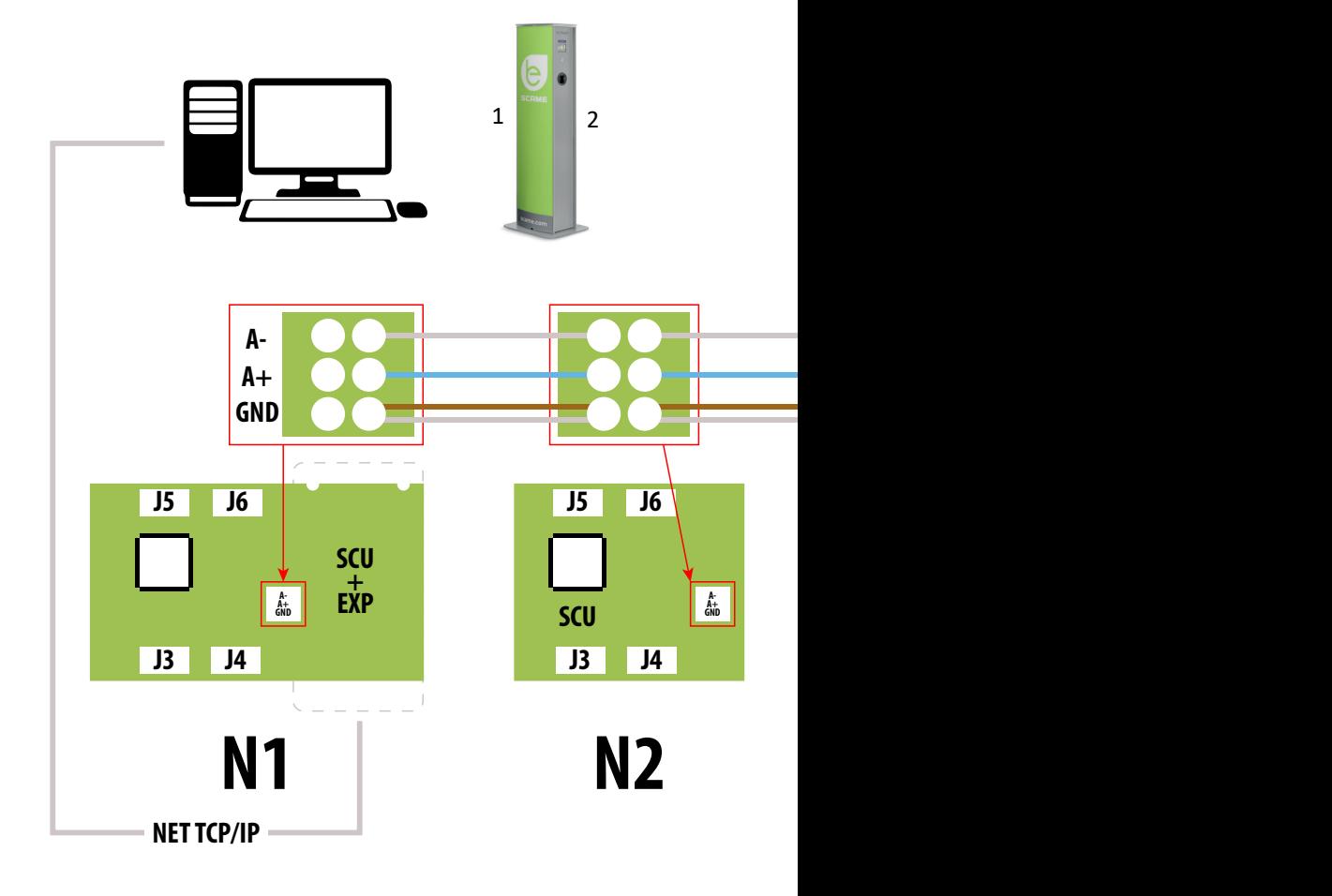

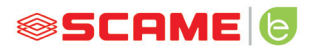

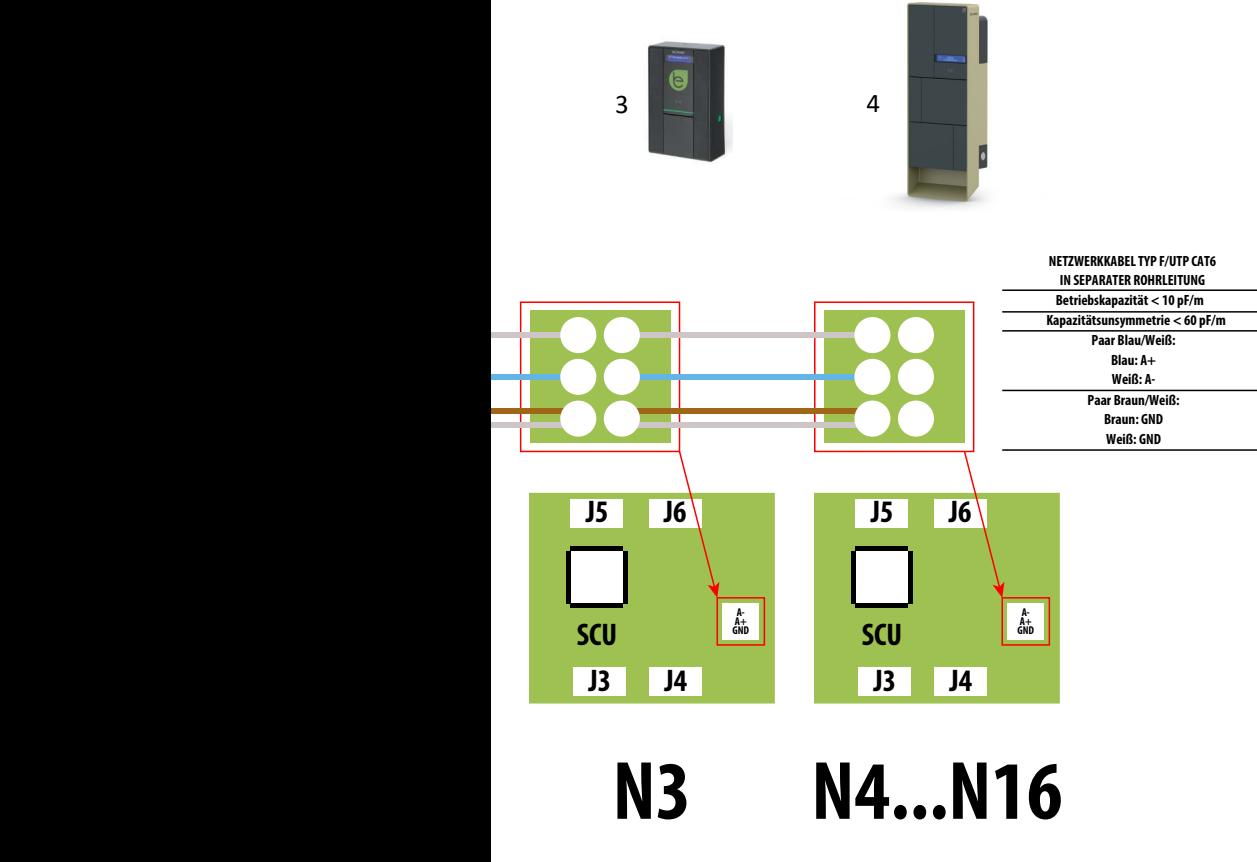

**Maximal 16 Adressen pro Master-Station**

## Anschlusssystem gemischt Elektronik MAX0/SCU

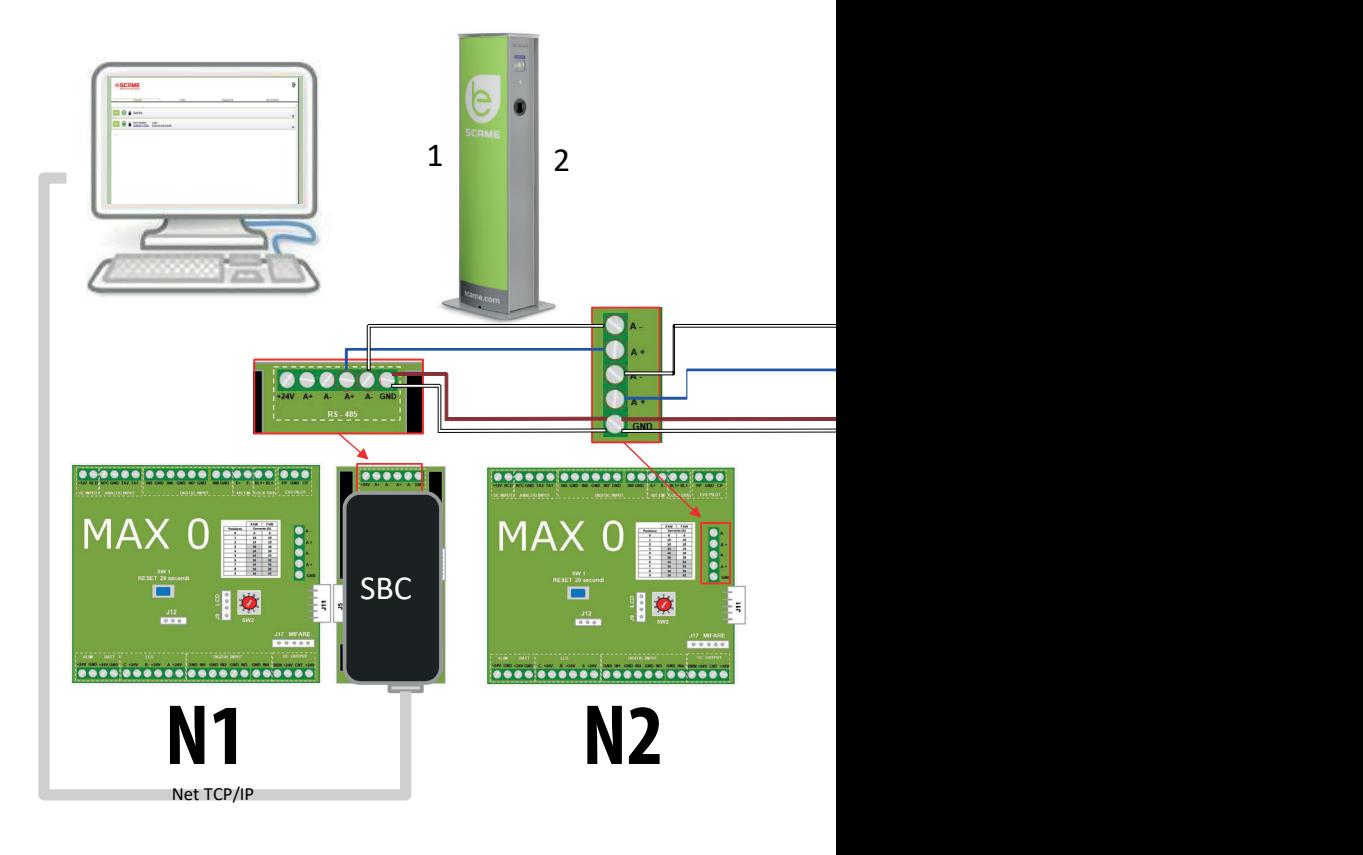

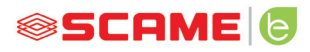

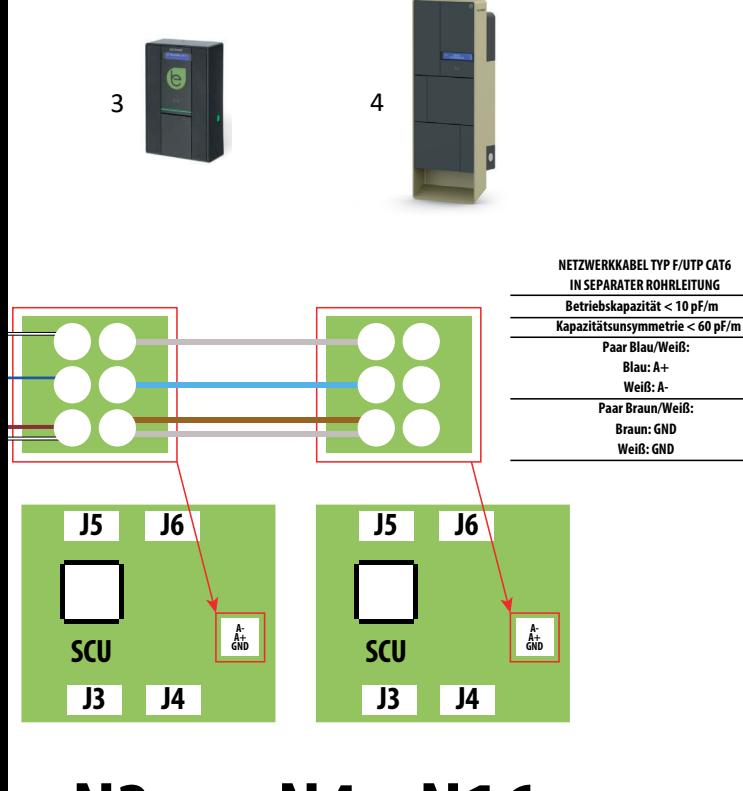

 **N3 N4...N16**

**Maximal 16 Adressen pro Master-Station**

#### **GEBRAUCHSHINWEISE**

Das Scame-Managementsystem erfordert keine Software-Installation, sondern nur den Zugriff über einen Browser wie eine normale Webseite. (Internet Explorer, Google Chrome, Firefox...)

Im Falle von unsicheren Netzwerken können Sie eine verschlüsselte Verbindung aktivieren (HTTPS-Protokoll).

Um sich mit dem Managementsystem zu verbinden, müssen Sie:

- die Master-Station mit dem Computer oder mit einem lokalen Netzwerk über den ETHERNET- oder WiFi-Port (falls vorhanden) verbinden;
- die serielle RS485-Leitung der Slave-Stationen mit den Satelliten-Stationen verbinden (bis zu 16 Ladestationen).
- über Ihren Webbrowser auf die IP-Adresse des Servers zugreifen (Standardadresse: 192.168.30.126; **Benutzername: admin; Kennwort: gsroot)**

⊺→

#### **◎SCAME STATIONS LISERS TRANSACTIONS** Engaged current: 32A Plant current: 64A Percentage of current used: 50%  $3<sup>h</sup>15<sup>m</sup>$ <br>14 7 A 10 SkWh **A** Charging **G** Available

#### *ÜBERSICHT DER STATIONEN*

Der Bildschirm zeigt den Status der Steckdosen in Echtzeit an:

- Wenn die Steckdose die nicht verwendet wird, wird "Verfügbar" angezeigt.
- Wenn die Steckdose in Gebrauch ist, wird "Laden" angezeigt, der Benutzer, der sie benutzt, die Dauer des Ladevorgangs, die aufgenommene Energie und der momentane Strom.
- Wenn die Kommunikation zwischen Station und Server fehlt, wird "Nicht eingesteckt" angezeigt.
- Im Fall einer Störung wird der Fehler angezeigt

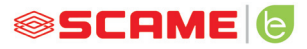

#### **STECKDOSEN-DETAILS**

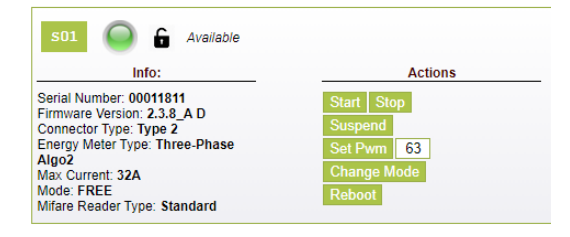

Durch Klicken auf den Pfeil unten rechts können detailliertere Informationen angezeigt und Befehle gesendet werden.

#### **Folgende Informationen werden angezeigt:**

- Serial: Seriennummer der Steuerplatine
- Version: Firmware-Version, von der die Steckdose gesteuert wird
- Socket: technische Bezeichnung der Steckdose
- EMeter: Art des Stromzählsystems
- Max Current: Maximaler Stromwert, der von der Steckdose geliefert werden kann (A)
- Mode: Betriebsmodus der Steckdose
	- ◊ **FREE:** freier Zugriff
	- ◊ **NET:** Zugriff durch Autorisierung (RFID-Karte)
- **Rfid:** Typ des installierten RFID-Lesegeräts

#### **Die Steckdose kann durch folgende Befehle gesteuert werden:**

- **Start:** autorisiert einen Ladevorgang (nur sinnvoll, wenn sich die Steckdose im **NET**-Modus befindet)
- **Stop:** startet die Unterbrechung des Ladevorgangs
- **Suspend/Resume:** Unterbrechung/Wiederaufnahme der Stromversorgung ohne Unterbrechung des Ladevorgangs (der Stecker bleibt in der Steckdose verriegelt)
- **Pwm einstellen:** begrenzt den maximalen Wert des an das Fahrzeug gelieferten Stroms (ganzzahlige Werte zwischen 6 A und 63 A. Der Maximalwert des gelieferten Stroms wird auf keinen Fall die Kapazitätsgrenze der Steckdose und/oder des Ladekabels überschreiten)
- • **Change Mode:** ändert den Betriebsmodus der Steckdose (**FREE** oder **NET**)

- • **Reboot:** startet die Elektronik, die die Steckdose steuert, neu.
- • **Update Firmware:** aktualisiert die Firmware der Elektronik, die die Steckdose steuert

#### **NUTZER**

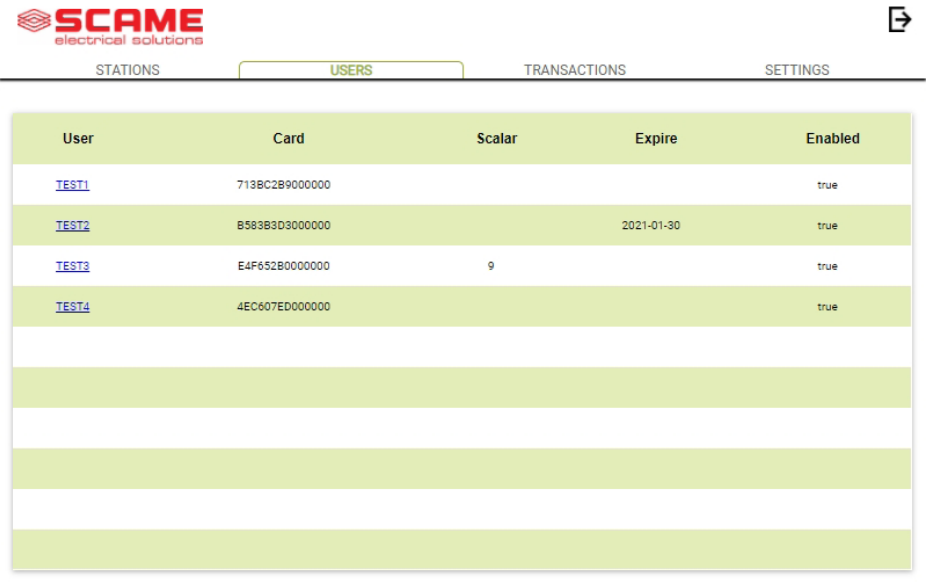

Auf dem Bildschirm **BENUTZER** werden Benutzerdaten und Zugriffseinstellungen für den Abrechnungsservice angezeigt, die durch Klicken auf den Namenslink (Spalte Benutzer) geändert werden können.

Mit der Schaltfläche "Benutzer hinzufügen" kann ein neuer Benutzer hinzugefügt werden.

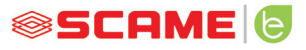

### **NUTZERÄNDERUNG**

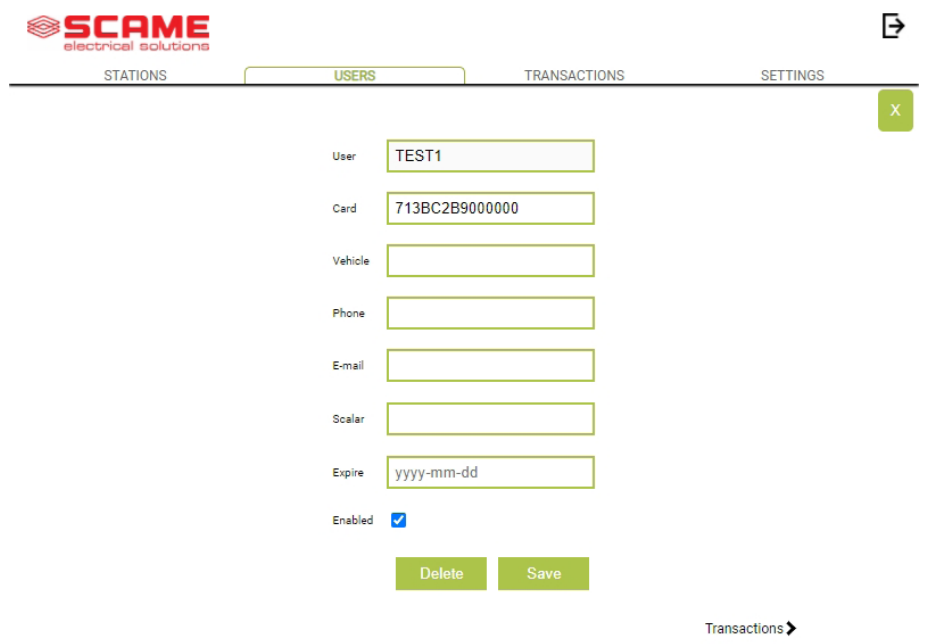

Auf dieser Seite können Sie:

- Benutzerdaten eingeben oder ändern.
- • Die Benutzerkarte deaktivieren oder sperren oder sie entsprechend einer maximalen Anzahl von Ladevorgängen und/oder einem Ablaufdatum konditionieren.
- • Den Nutzer aus dem Managementsystem entfernen.
- Die Daten aller vom Benutzer vorgenommenen Aufladungen durch Klicken auf den Link "**Transaktionen**>" anzeigen.

### **TRANSAKTIONEN**

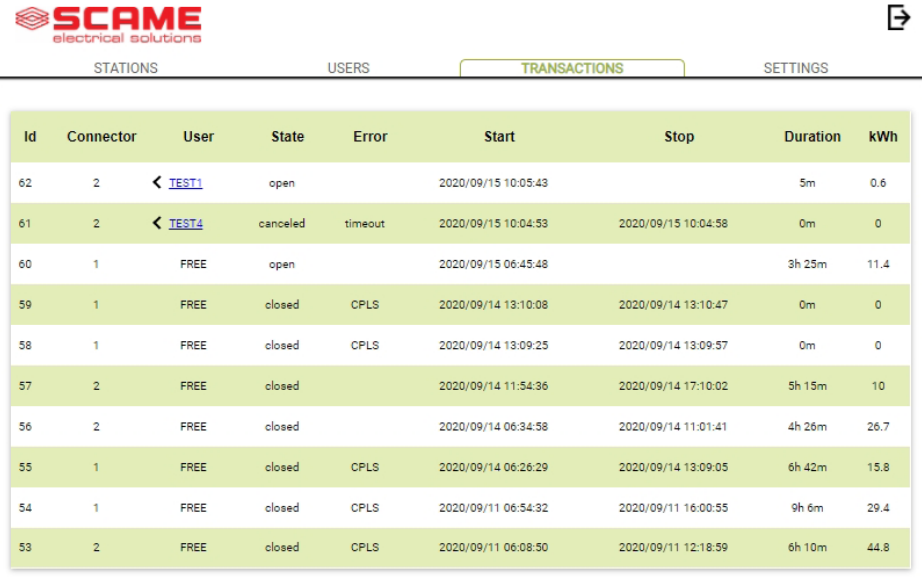

Auf dem Bildschirm **TRANSAKTIONEN** können Sie die Daten aller Transaktionen einsehen und die Dauer der Ladung und die von jeder Steckdose abgegebene Energie überwachen.

Wenn Sie auf **ALLE TRANSAKTIONEN** klicken, werden diese angezeigt.

Sie können auch nach Benutzern filtern (durch Klicken auf den Link des Namens) und die Daten im CSV-Format (kompatibel mit Excel) exportieren, indem Sie auf "Transaktionen speichern" klicken.

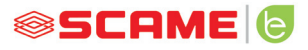

 $\overline{\mathsf{P}}$ 

#### **EINSTELLUNGEN**

**SECOME** 

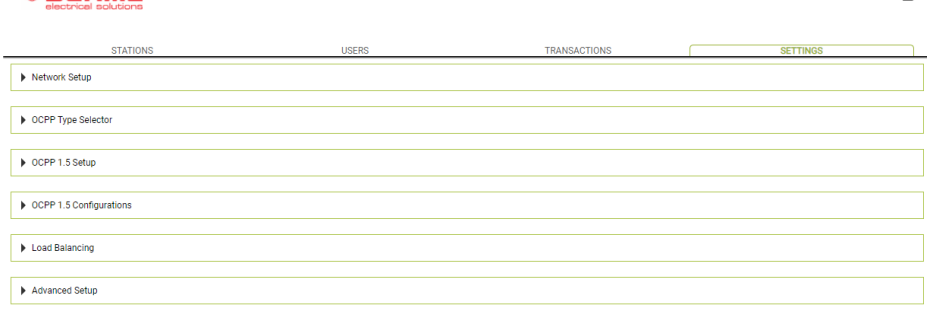

In diesem Bild können die Systemeinstellungen konfiguriert werden.

#### *NETZWERKKONFIGURATION*

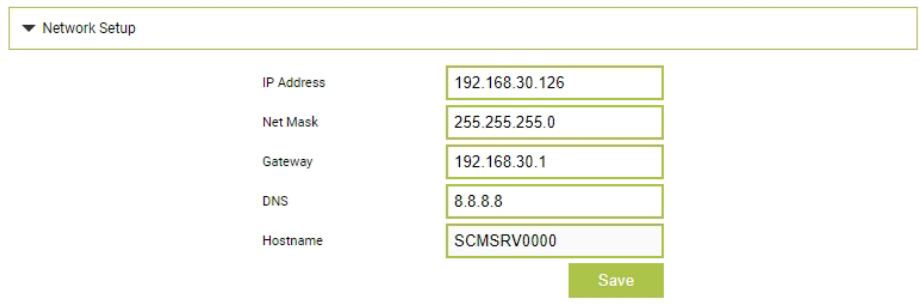

In diesem Abschnitt können Sie die Parameter der Netzwerkkonfiguration des SBC angeben, indem Sie festlegen, unter welcher IP-Adresse die Webseite des Managementsystems abgehört werden soll.

#### **OCPP-EINSTELLUNGEN**

**OCPP** Enabled WebSocket SSL

Central Station IP Address

Central Station TCP Port

**Central Station Path** 

Charge Box Identity

SIM Card Serial Number  $(ICCID)$ 

SIM Card PIN (IMSI)

l, í í j.

Ì

í Ì Ï Ï

Ï ï Ì þ J. þ

l. l.

Ï

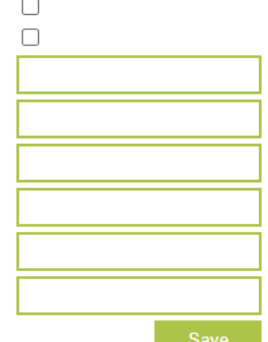

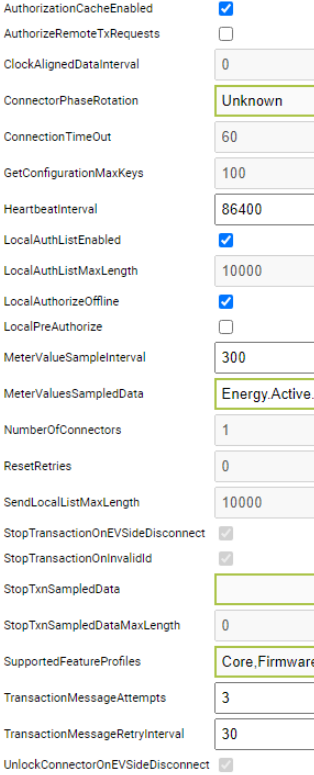

Import.Registe

eManagement,

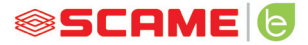

In diesen Abschnitten können Parameter eingestellt und konfiguriert werden, um die Verbindung über OCPP 1.5 SOAP und 1.6 JSON zu einer CENTRAL STATION zu definieren. Wenden Sie sich an den Eigentümer der Zentralstation und das offizielle OCPP-Dokument, um die Felder zu füllen.

#### **LOAD BALANCING**

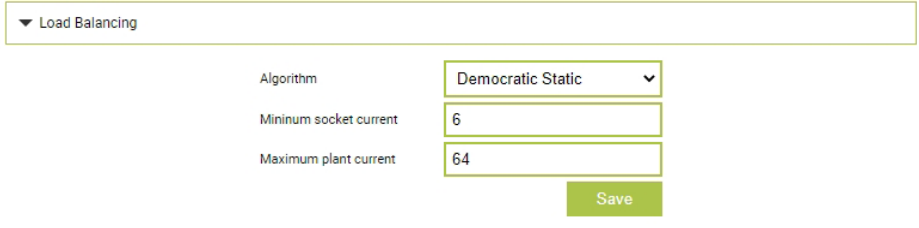

In diesem Abschnitt können Sie festlegen, welcher Load-Balancing-Algorithmus (Lastausgleichsalgorithmus) auf die vom Managementsystem gesteuerten Steckdosen angewendet wird. Um das Load Balancing zu deaktivieren, wählen Sie im Feld "Algorithmus" KEIN aus.

Der Statisch-Demokratische Algorithmus verteilt den im System verfügbaren Strom gleichmäßig auf alle angeschlossenen Steckdosen. Wenn der maximale Strom im System nicht ausreicht, um an allen Steckdosen gleichzeitig zu laden, werden die neuen Ladevorgänge unterbrochen (Stecker verriegelt, jedoch keine Stromversorgung). Das System ist in der Lage, zu erkennen, ob ein Fahrzeug den Ladevorgang beendet hat, und dann seinen Stromanteil auf die anderen Steckdosen umzuverteilen oder einen unterbrochenen Ladevorgang wieder fortzusetzen.

Für den korrekten Betrieb müssen alle Steckdosen an eine einzige, eigens dafür vorgesehene Stromleitung angeschlossen werden.

Das Feld "Minimaler Steckdosenstrom" enthält den Wert (ganzzahlig) des Stroms, unter dem die Aufladung des Fahrzeugs unterbrochen wird (jedes Fahrzeug hat einen Mindeststromwert, unter dem es nicht aufgeladen werden kann).

In das Feld "Maximaler Anlagenstrom" muss der Wert (ganze Zahl) des Stroms (A) eingegeben werden, der für die Ladesysteme bestimmt ist. Die Eingabe eines Werts, der höher als der tatsächlich verfügbare Strom ist, kann zum Auslösen der Leitungsschutzsysteme führen.

#### **WEITERE EINSTELLUNGEN**

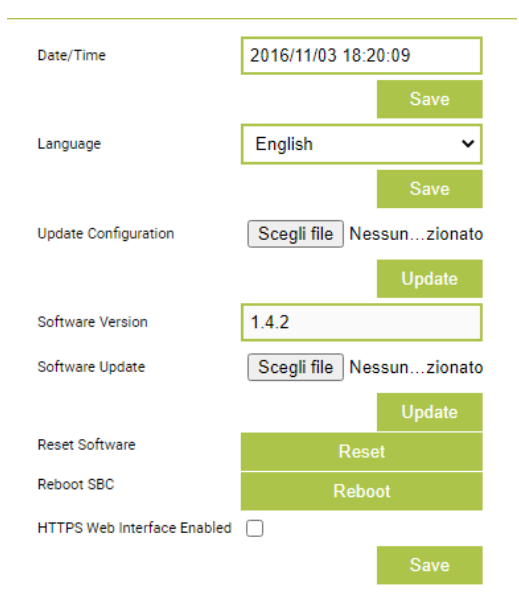

In diesem Abschnitt können Sie das Datum und die Systemsprache einstellen, Updates installieren und die Software oder das SBC-Betriebssystem neu starten.

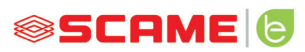

## **STÖRUNGEN**

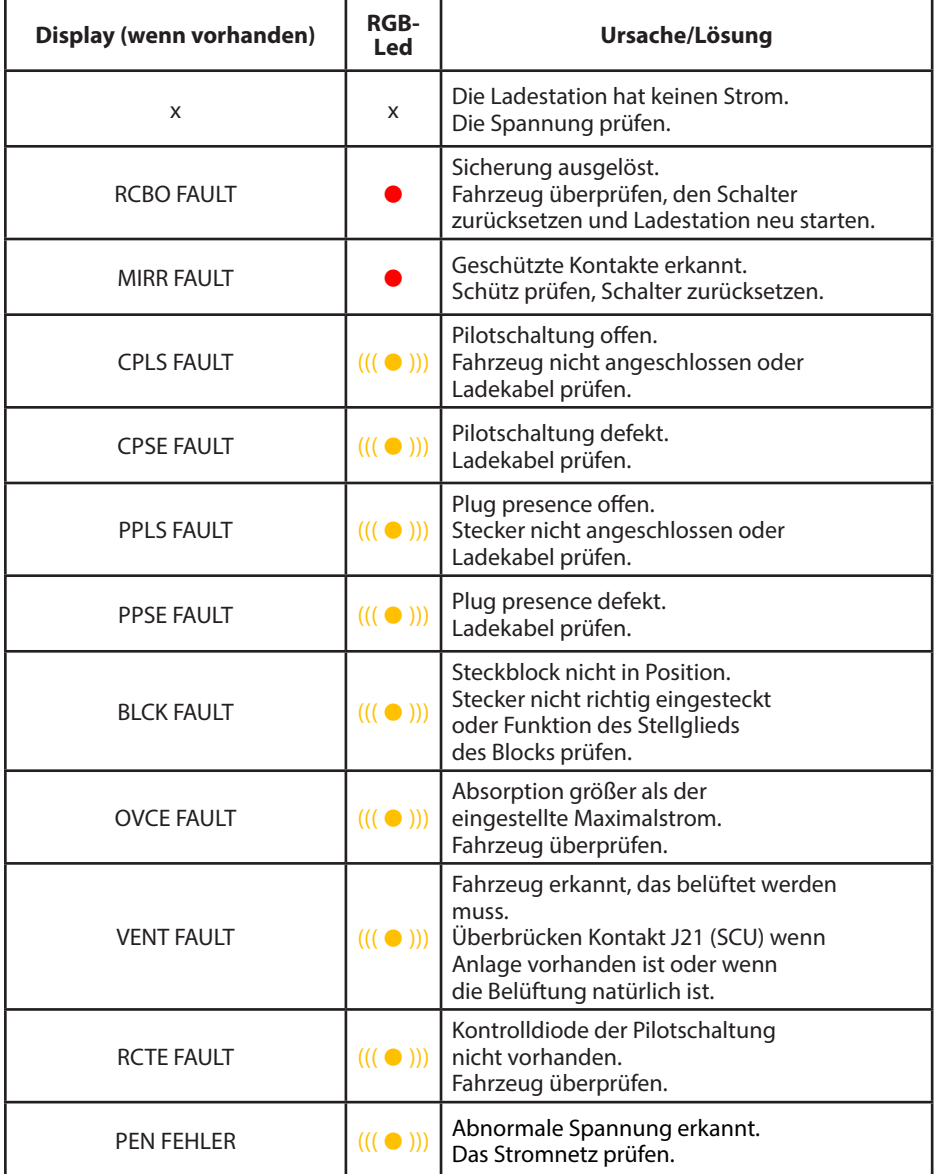

## **STÖRUNGEN**

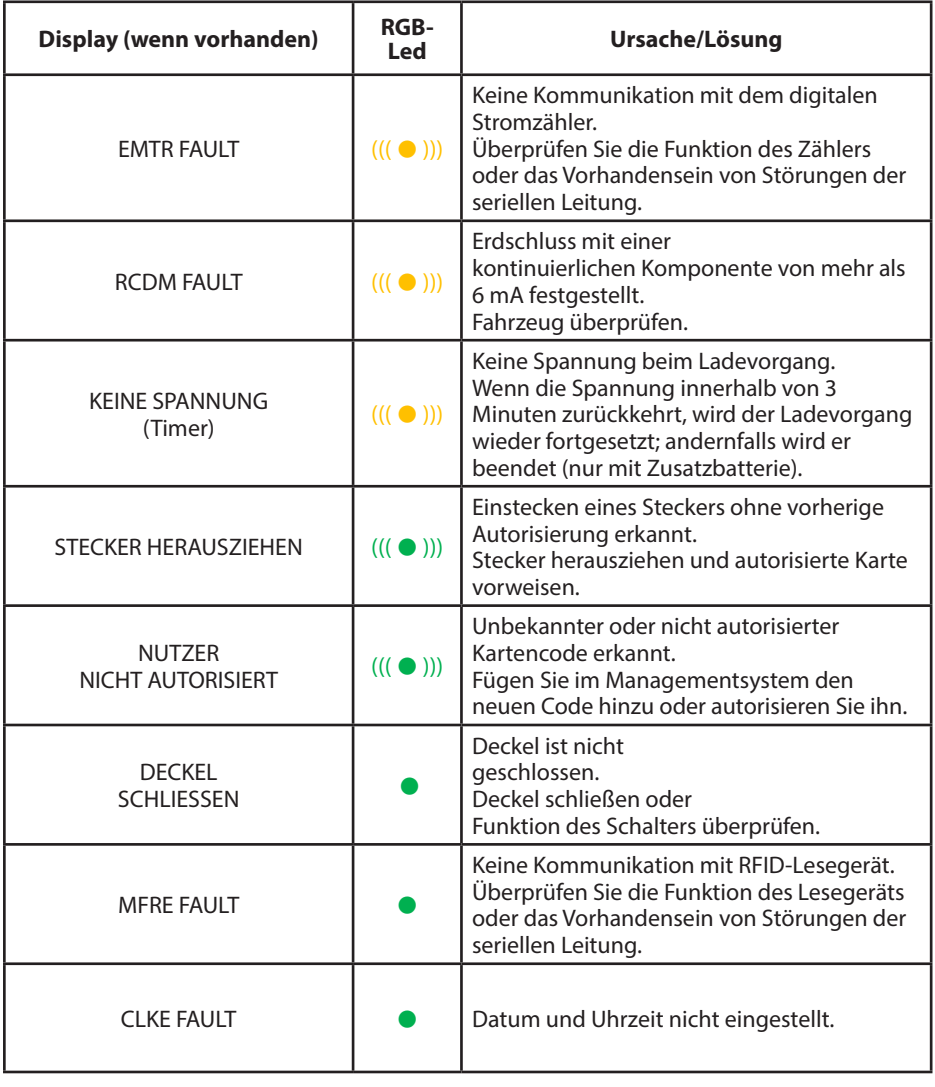

 $x = 2$   $\bullet$   $\bullet$  = kontinuierlich leuchtende LED - ((( $\bullet$ ))) - ((( $\bullet$ ))) = blinkende LED

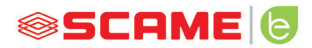

#### **KARTENPROGRAMMIERGERÄT (208.PROG2)**

#### *PROGRAMMIERGERÄT-SOFTWARE - Nur für Microsoft Windows 7, 8, 10, 11 Betriebssysteme*

- Bevor Sie das Programmiergerät an Ihren Computer anschließen, laden Sie die Anwendungssoftware 208Prog2\_V20.zip aus dem Download-Bereich unserer Website https://e-mobility.scame.com/download herunter.
- Installieren Sie die Software, indem Sie das Programm 208Prog2Installer\_V20. exe ausführen.
- Sofern keine besonderen Anforderungen bestehen, empfehlen wir, die vorgeschlagenen Auswahlmöglichkeiten zu akzeptieren und die Treiber zu installieren (wenn die Treiberinstallation nicht möglich ist, fahren Sie trotzdem fort).
- Schließen Sie das Programmiergerät an einen USB-Anschluss Ihres Computers an.

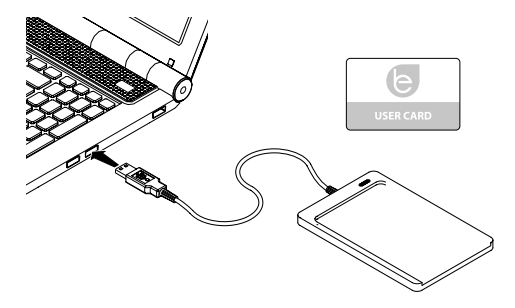

Führen Sie das Programm 208Prog2\_V2.exe aus. Das Programm zeigt die folgenden Bildschirme an

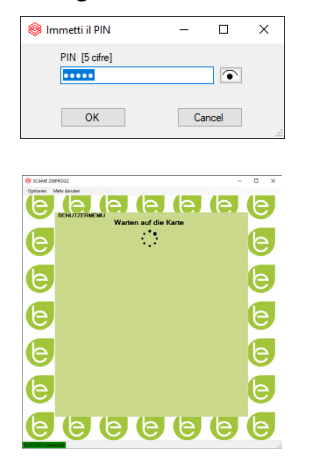

- Eingabe der PIN für die unbefugte Schreibsperre (optional, 5-stellig, Standard 00000)
- Überprüfen Sie den korrekten Anschluss des Programmiergeräts (siehe grüner Kasten unten links).
- Wählen Sie im Menü OPTIONEN die gewünschte Sprache aus.

#### **PROGRAMMIERUNG DER BENUTZERKARTE**

Legen Sie die Benutzerkarte auf das Programmiergerät, das Programm zeigt den folgenden Bildschirm an:

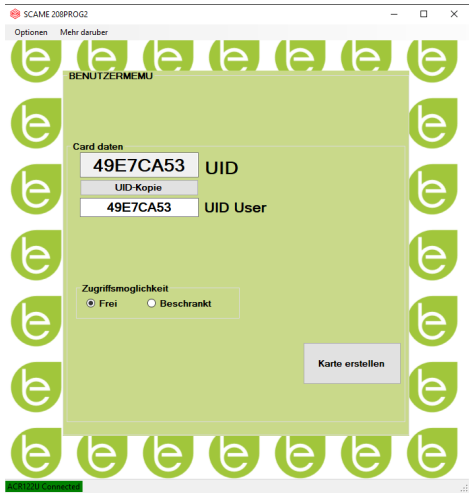

- Ändern des Kartencodes (optional): Ändern Sie das UID-Feld, indem Sie 8 beliebige hexadezimale Ziffern eingeben (z. B. AAAA0001).
- Um eine uneingeschränkte Karte zu erstellen, lassen Sie die ausgewählte Zugriffsart auf FREI.
- Klicken Sie auf die Schaltfläche KARTE ERSTELLEN, ein kurzer Piepton bestätigt die Erstellung der Karte.
- Um die Einschränkungen zu aktivieren, wählen Sie die Zugriffsart EINGESCHRÄNKT, das Programm zeigt den folgenden Bildschirm an:

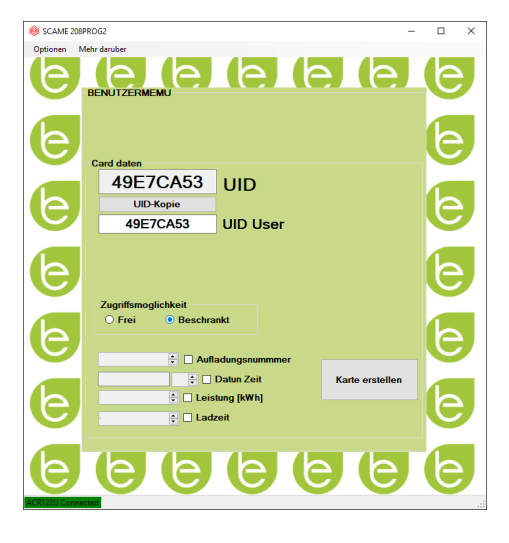

- Um eine oder mehrere Einschränkungen zu aktivieren, markieren Sie das entsprechende Feld.
- Zum Ändern des Parameters klicken Sie auf die Pfeile.
- Lassen Sie das Feld leer, wenn Sie die entsprechende Einschränkung nicht aktivieren möchten.
- Klicken Sie auf die Taste KARTE ERSTELLEN, ein kurzer Piepton bestätigt die Erstellung der Karte (Energie- und Zeitlimits können nur für die Firmware-Versionen 1.4.020 oder höher eingestellt werden)

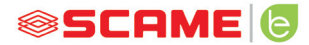

#### **PROGRAMMIERUNG DER MASTERKARTE**

Legen Sie die Masterkarte auf das Programmiergerät, das Programm zeigt den folgenden Bildschirm an:

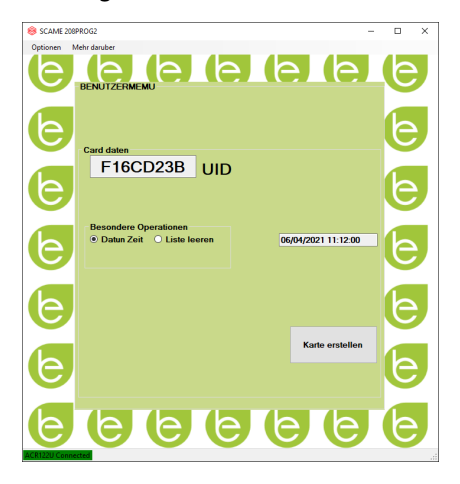

- Um das Datum und die Uhrzeit am Sender einzustellen, wählen Sie DATUM UHRZEIT.
- Um die in der Ladestation gespeicherten Benutzerkarten zu löschen, wählen Sie LISTE LÖSCHEN
- Klicken Sie auf die Schaltfläche KARTE ERSTELLEN, ein kurzer Piepton bestätigt die Erstellung der Karte.
- Führen Sie die Masterkarte über das Lesegerät der Ladestation, damit die Einstellung wirksam wird.

#### **POWER MANAGEMENT (OPTIONAL): 208.PM01/ 208.PM02**

Die Funktion POWER MANAGEMENT erlaubt, automatisch den Ladestrom des Elektrofahrzeugs gemäß der Vertragsleistung des Benutzers und der von der Wohnung benötigten Leistung (z. B. Waschmaschine, TV, Herd usw.) zu modulieren, um unerwünschte Erhöhung der Stromzählereinheiten zu vermeiden.

## **ACHTUNG**

Wenn nicht genügend Strom zur Verfügung steht, unterbricht die Ladestation einen laufenden Ladevorgang und setzt ihn fort, sobald dies möglich ist.

Bitte beachten Sie, dass es Elektrofahrzeuge auf dem Markt gibt, die mit dieser Funktion nicht kompatibel sind, so dass das in der Ladestation implementierte "Aufweckverfahren " (gemäß IEC/EN 61851-1) keine Wirkung hat.

Diese Fahrzeuge können in einem "Ruhezustand" verbleiben und werden den Ladevorgang erst wieder aufnehmen, wenn sie von der Ladestation getrennt werden oder eine andere Freigabemaßnahme durchgeführt wird (siehe Handbuch Ihres Fahrzeugs).

Um die Funktion der lastabhängigen Strommodulation zu aktivieren, muss der Parameter 'POWER MANAGEMENT' auf ON gesetzt werden

#### **INSTALLATION**

Das Kit besteht aus einem zusätzlichen Stromzähler, der bereits so konfiguriert ist. dass er wie folgt installiert werden kann:

#### **EINPHASIGE STATION**

#### **208.PM01**

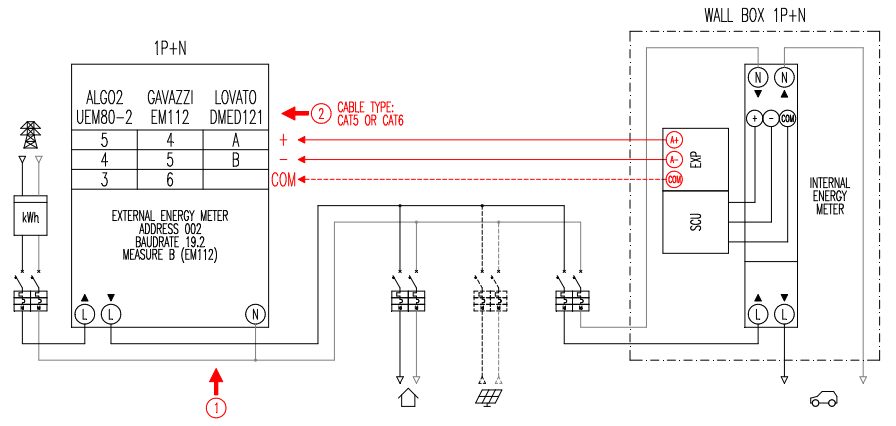

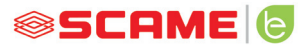

#### **DREIPHASIGE STATION**

#### **208.PM02**

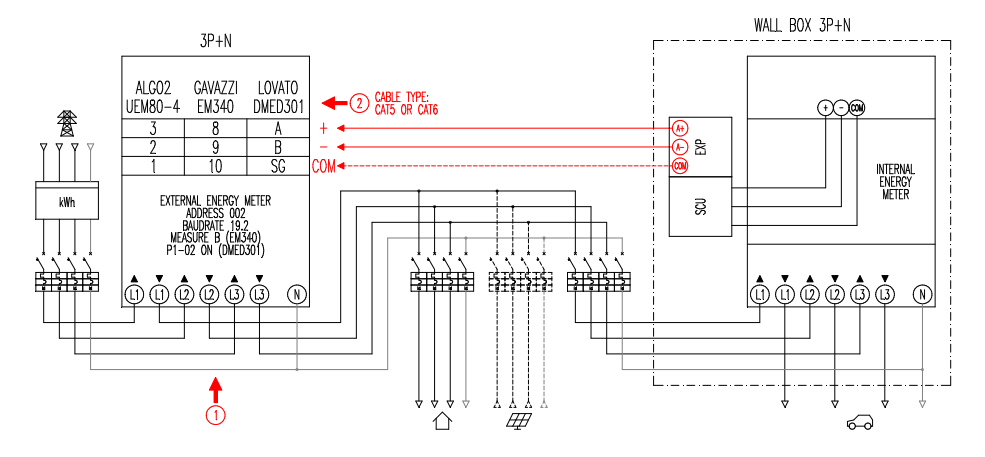

#### **Hinweis:**

- 1. Installieren Sie das zusätzliche Strommessgerät nach dem Stromzähler und/ oder Hauptschalter und vor der Photovoltaikanlage, wenn vorhanden.
- 2. Schließen Sie den zusätzlichen Stromzähler mit einem abgeschirmten Kabel (z.B. CAT5-CAT6) an den Anschluss CN3 der SCU-Elektronik an.
- 3. Wenn sie mit dem zusätzlichen Stromzähler keine Kommunikation aufbauen kann, hemmt die Ladestation den Ladevorgang und auf dem Display erscheint die Meldung "POWER MANAGEMENT" (siehe Programmierung).
- 4. Die maximale Leistung, die der zusätzliche Stromzähler unterstützt, hängt von dem gelieferten Modell ab\*:
	- $-$  Einphasig 80A = 18,4kW;
	- Dreiphasig 80A = 55,3kW

\* Bei externen Energiezählern muss "POWER MANAGEMENT" auf ON gesetzt werden.

Siehe Blockdiagramm (kapitel konfiguration) für Versionen ohne APP. Bei Versionen mit APP aktivieren Sie Power Management über das Einstellungsmenü.

\*\*Nicht verfügbar für CHAIN2

#### **ANZEIGE**

Während des Ladevorgangs kann man auf dem Display neben der Ladedauer (Stunden/Minuten/Sekunden) im zyklischen Modus folgende Informationen ablesen:

- Die abgegebene Energie in Kilowattstunde (**Etot**).
- • Der vom Fahrzeug aufgenommene Strom in Ampere (nur **L1** bei Einphase, **L2+L3** bei Dreiphase).
- Aufgenommene Leistung des Fahrzeugs in Kilowatt (Pist).
- Von Netz insgesamt aufgenommene Leistung (Pest).

#### **PROGRAMMIERUNG**

Um das Programmiermenü zu öffnen, wenn der Display STECKDOSE VERFÜGBAR (im Free-Modus) oder KARTE ZEIGEN (im persönlichen Modus) anzeigt, müssen Sie die Stopptaste drücken, bis auf dem Display die Meldung ABGEGEBENE ENERGIE erscheint.

Lassen Sie jetzt die Taste los und drücken Sie sie erneut, bis auf dem Display die Meldung PASSWORD (Default 000) erscheint: Kurzer Druck, um den Wert zu erhöhen, langer Druck, um den Wert zu bestätigen.

Nachdem Sie das korrekte Passwort eingegeben haben, erscheinen auf dem Display (kurzer Druck) die folgenden Parameter:

- **POWER MANAGEMENT** (Standard OFF): aktiviert oder deaktiviert die Funktion Power Management.
- **PM MODE** (Standard FULL): Dies ist der Modus, in dem jeder Beitrag aus erneuerbaren Quellen verwaltet werden kann:
	- ◊ **FULL**: Lädt immer mit maximaler Leistung Nutzt die verfügbare Energie aus dem Netz und die von der lokalen Anlage für erneuerbare Energien erzeugte Energie, falls vorhanden.
	- ◊ **ECO Smart**: Sorgloses grünes Aufladen Nutzt die von der Anlage für erneuerbare Energien erzeugte Energie plus einen Beitrag aus dem Stromnetz, um eventuelle Energieverluste auszugleichen, und garantiert so ein Mindestmaß an Ladung. Dieser Modus kann nur gewählt werden, wenn eine lokale Anlage zur Erzeugung von Strom aus erneuerbaren Energiequellen vorhanden ist (z.B. Photovoltaik, Wind...).

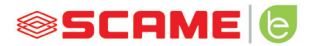

- ◊ **ECO Plus**: Grünes Laden nur aus erneuerbaren Quellen Nutzt nur den Strom, der von der lokalen Erzeugungsanlage für erneuerbare Energien erzeugt wird (z.B. Photovoltaik, Wind...). Achtung: In diesem Modus hängt der Ladevorgang vollständig vom Stand der Stromerzeugung aus erneuerbaren Energien ab und kann unter Umständen unterbrochen werden, so dass das Fahrzeug nicht in der gewünschten Zeit geladen werden kann.
- **PMAX** (Standardwert 3kW einphasig, 6kW dreiphasig): dies ist der maximale Leistungswert, der aus dem Netz aufgenommen werden kann (es ist ratsam, den vertraglichen Leistungswert Ihres Stromzählers einzugeben).
- **Imin** (Standardwert 6,0A): ist der Mindeststromwert, mit dem Ihr Fahrzeug geladen werden kann (es ist ratsam, das Handbuch Ihres Fahrzeugs zu konsultieren, um den Wert zu ermitteln).
- **Hpower** (Default 1%): Die Hysterese der Leistungsschwelle, an dem die Ladestation den Ladevorgang unterbricht und wieder aufnimmt (für Anlagen mit häufigen Leistungsstößen empfehlen wir, den voreingestellten Wert zu erhöhen, um häufiges Unterbrechen und Neustarten des Ladevorgangs zu vermeiden).
- • **Dset** (Default 0,5kW): Die Leistungsschwankung, die sich nicht auf das Reglersystem auswirkt (für Anlagen mit häufigen Leistungsstößen empfehlen wir den Wert zu erhöhen, um häufige Modulierungen des Fahrzeugladestroms zu vermeiden).
- **DMAX** (Standard 40%): ist der Leistungsüberschuss (im Vergleich zur vertraglich vereinbarten Leistung), bei dessen Überschreitung die laufende Ladung sofort unterbrochen wird (es ist ratsam, den Wert im Falle von vorzeitigen Zählerauslösungen zu verringern).
- **UNBALANCE** (Standard OFF): nur für Dreiphasen, ermöglicht das Unsymmetrieren der Last auf Phase L1 beim Laden von einphasigen Elektrofahrzeugen.

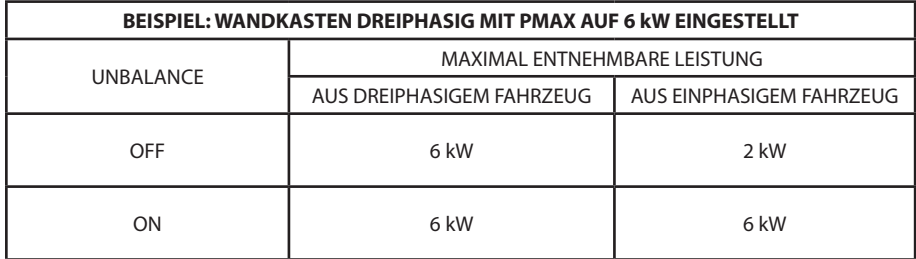

- **EMEX FAULT** (Standard ON): Schaltet die Kommunikationssteuerung mit dem externen Stromzähler ein oder aus (wir empfehlen, die Steuerung nur im Notfall auszuschalten, da ohne Kommunikation die Ladestation nicht die Leistung und die Ladung konstant anhand des eingestellten PMAX modulieren kann).
- **TIME RANGE (**Standard OFF): wenn der PMAX zwischen 3 und 4,5 kW eingestellt ist, können Sie während der Zeit des Verbrauchsbereichs 3 die vertraglich vereinbarte Leistung auf maximal 6 kW (einschließlich eines Überschusses von 10 %) erhöhen (exklusive Funktion für Italien, nur für Stationen mit lokalem Server gemäß der Resolution 541/2020/R/EEL).
- **PASSWORD** (Default 000): Zum Ändern des voreingestellten Passworts.

Der angezeigte Parameter kann durch langes Drücken der Stopptaste geändert werden, kurzes Drücken erhöht den Wert, langes Drücken bestätigt den Wert. Wenn die Taste nicht gedrückt wird, kehrt der Sender nach 10s in den Ausgangszustand zurück.

Nachdem Sie das korrekte Passwort eingegeben haben, erscheinen auf dem Display (kurzer Druck) die folgenden Parameter:

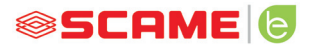

#### **KONFIGURATION**

1) Stationen mit Drucktaste und Display - Energieverwaltung EIN=Display

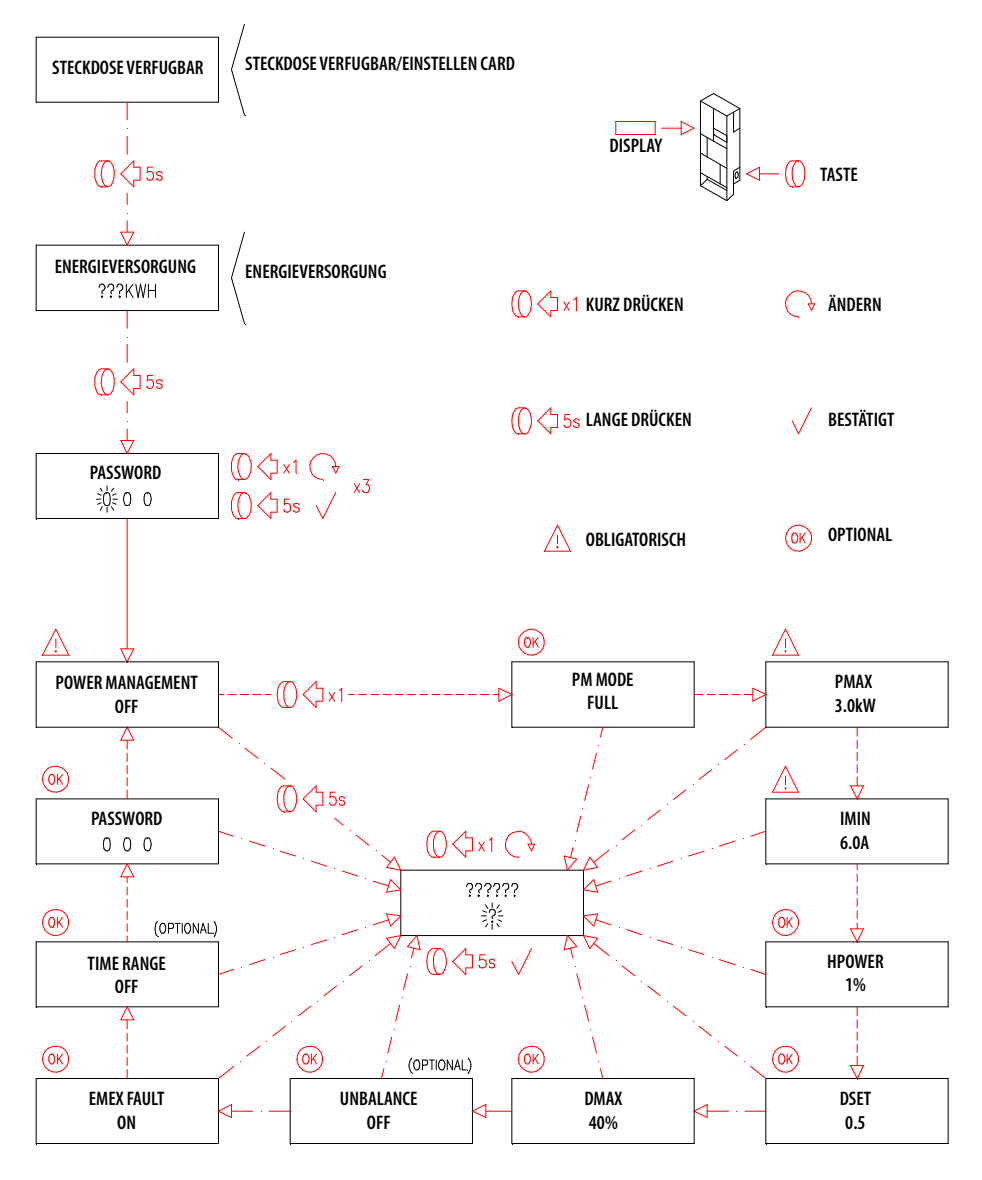

2) Stationen mit APP-Verwaltung - Energieverwaltung EIN=App

#### **APP SCAME**

Sie können die Scame E-Mobility APP von Google Play für Android und/oder Apple Store für IOS herunterladen.

Die APP ermöglicht es Ihnen, die Station im freien oder persönlichen Modus zu ver- walten und die Power Management Funktion einzustellen.

Für die anderen Funktionen sehen Sie sich bitte die Anleitung in der APP an.

#### **AKTIVIERUNG DER STATION (NUR FÜR APP-VERSIONEN):**

- 1. Laden Sie die SCAME E-MOBILITY App von Google Play/App Store herunter.
- 2. Stellen Sie sich vor die eingeschaltete Station.
- 3. Starten Sie die SCAME E-MOBILITY App.
- 4. Suchen Sie in der Steckdosenliste nach dem WiFi-Netzwerk des Senders (+ Taste).
- 5. Verbinden Sie sich mit der Station (SSID: ChargePointScame 100xxxxxxx, PW: SCUwifi1963!).
- 6. Geben Sie den Aktivierungscode ein, den Sie im Handbuch oder in der Station finden
- 7. Legen Sie den Namen der Steckdose fest (es wird empfohlen, nicht den Standardnamen zu verwenden).
- 8. Legen Sie die 5-stellige Steckdosen-Pin fest (die Pin wird auf dem Smartphone gespeichert und wird nur abgefragt, wenn der Zugriff mit einem anderen Smartphone versucht wird).
- 9. Verbinden Sie die Station mit einem externen WiFi-Netzwerk (optional, kann auch später erfolgen).

#### **AKTIVIERUNG CHAIN2**

Vergewissern Sie sich, dass Sie CHAIN2 ACTIVATOR (vorheriger Absatz) ausgeführt haben, bevor Sie die unten aufgeführten Schritte durchführen:

- 1. Laden Sie die kostenlose CHAIN2 ACTIVATOR App von Google Play/Apple Store herunter.
- 2. Stellen Sie sich vor die eingeschaltete Station
- 3. Starten Sie die CHAIN2 ACTIVATOR App.

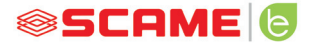

- 4. Registrieren Sie sich, indem Sie die erforderlichen Felder mit den Daten des POD-Besitzers ausfüllen.
- 5. Bestätigen Sie die Registrierung nach Erhalt der Bestätigungs-E-Mail.
- 6. Melden Sie sich an.
- 7. Erstellen Sie ein System, indem Sie die erforderlichen Daten mit den POD-Daten ausfüllen.
- 8. Warten Sie auf die Aktivierung des Dienstes (3 bis 5 Arbeitstage), wenn der POD-Status von orange auf grün wechselt.
- 9. Fügen Sie die Chain2-Karte hinzu (Achtung: GPS und Bluetooth auf dem Smartphone müssen eingeschaltet sein).
- 10. Scannen Sie den QR-Code des Handbuchs oder im Inneren der Station und fahren Sie fort (Achtung: nur eine Chain2-Karte muss eingeschaltet sein, LED 1 muss konstant grün leuchten und LED 2 gelb blinken).
- 11. Wenn die Aktivierung erfolgreich abgeschlossen ist, wird die Chain2-Karte mit dem POD verbunden (LED 1 leuchtet grün, LED 2 blinkt grün, wenn ein Signal empfangen wird)
- 12. Wenn die Aktivierung nicht erfolgreich abgeschlossen wurde, wiederholen Sie den Vorgang ab Schritt 9.
- 13. Speichern und schließen Sie die App (Hinweis: Zum Speichern muss das Telefon mit dem Internet verbunden sein. Ist dies nicht der Fall, schließen Sie die App nicht und wiederholen Sie den Speichervorgang, wenn die Verbindung wieder verfügbar ist).

#### **VIDEO-TUTORIAL-KETTENAKTIVIERUNG2**

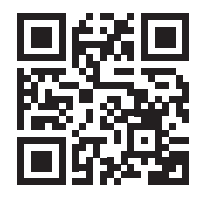

HINWEIS: Um das CHAIN2-System zu aktivieren, überprüfen Sie, ob es sich um einen<br>Zähler der zweiten Generation handelt und ob die Infrastruktur der Energieverteilungskabine in der Umgebung mit dem CHAIN2-Protokoll kompatibel ist (wenden Sie sich an Ihren Energieversorger).

#### **WARTUNG**

Bei der Ladestation handelt es sich grundsätzlich um eine Verteilertafel. Wir emp-<br>fehlen, in regelmäßigen Abständen die folgenden Arbeiten von qualifiziertem Per-<br>sonal vornehmen zu lassen:

- Alle sechs Monate: Kontrolle der Struktur und der externen Komponenten und Überprüfung der Funktion der Schutzschalter.
- Alle zwölf Monate: Kontrolle der Innenteile und überprüfen, ob die Klemmen festgezogen sind.

#### **ENTSORGUNGSHINWEISE**

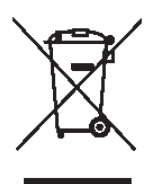

"Implementation of Directive 2012/19/EU on Waste Electrical and Electronic Equipment (WEEE)" zur Verringerung der Verwendung von gefährlichen Stoffen in Elektro- und Elektronikgeräten und zur Entsorgung von Abfällen".

Das Symbol der durchgestrichenen Mülltonne auf dem Gerät oder seiner Verpackung weist darauf hin, dass das Produkt am Ende sei- ner Nutzungsdauer getrennt von anderem Abfall entsorgt werden muss.

Der Benutzer sollte daher ausrangierte Geräte bei den entsprechenden Sammelstel-<br>len für Elektro- und Elektronikschrott entsorgen.

Für weitere Einzelheiten wenden Sie sich bitte an die zuständige Behörde.

Die ordnungsgemäße getrennte Sammlung von Geräten zur anschließenden Wie- derverwertung, Behandlung oder umweltgerechten Entsorgung trägt dazu bei, Schäden für die Umwelt und die menschliche Gesundheit zu vermeiden und die Wiederverwendung und/oder das Recycling der Materialien, aus denen die Geräte bestehen, zu fördern.

Die unbefugte Entsorgung des Produkts durch den Benutzer hat die Anwendung von Verwaltungssanktionen zur Folge, wie sie in der geltenden Gesetzgebung vor-<br>gesehen sind.

#### **SERVICE**

Bei Fehlfunktionen ist der erste Ansprechpartner der Installateur Ihres Vertrauens.

Für weitere technische Fragen steht Ihnen der Scame-Kundenservice zur Verfü-<br>gung.

Besuchen Sie unsere Website: **www.emobility-scame.com**

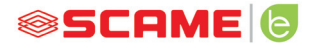

#### **AKTIVIERUNGSCODES**

#### **QR CODE APP CHAIN 2 ACTIVATOR PIN APP Scame E-Mobility**

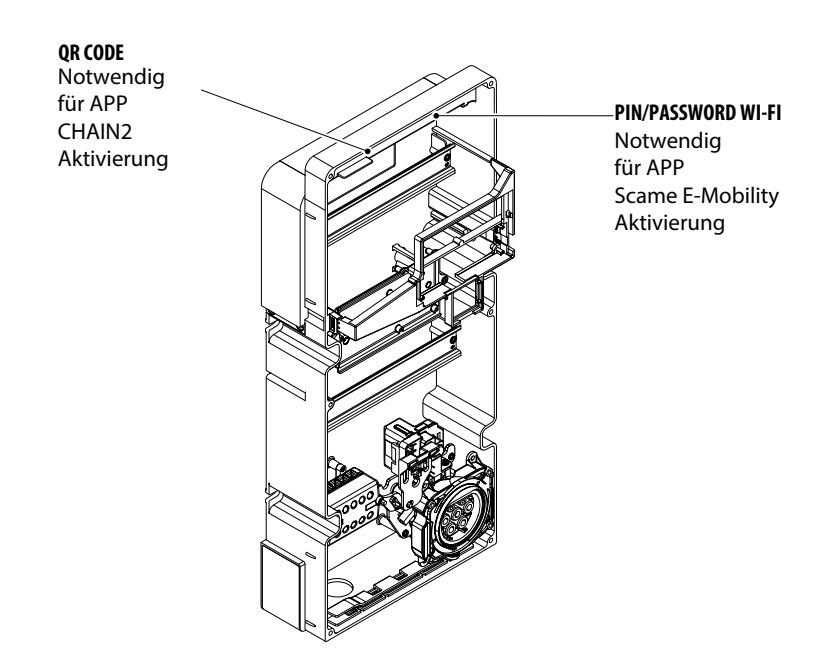

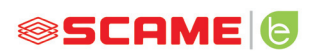

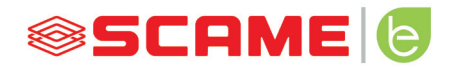

VIA SPIAZZI, 45 24028 PONTE NOSSA (BG) ITALIA TEL. +39 035 705000 FAX +39 035 703122 **emobility-scame.com e-mobility@scame.com**